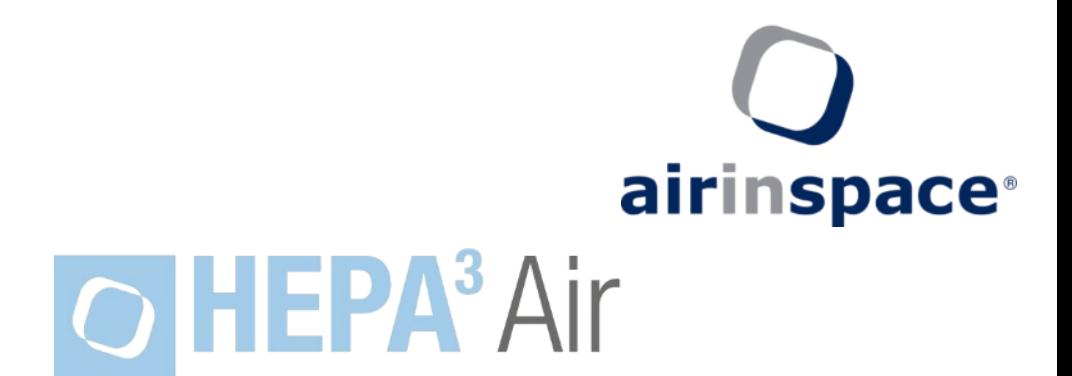

# **Unité mobile de décontamination de l'air**

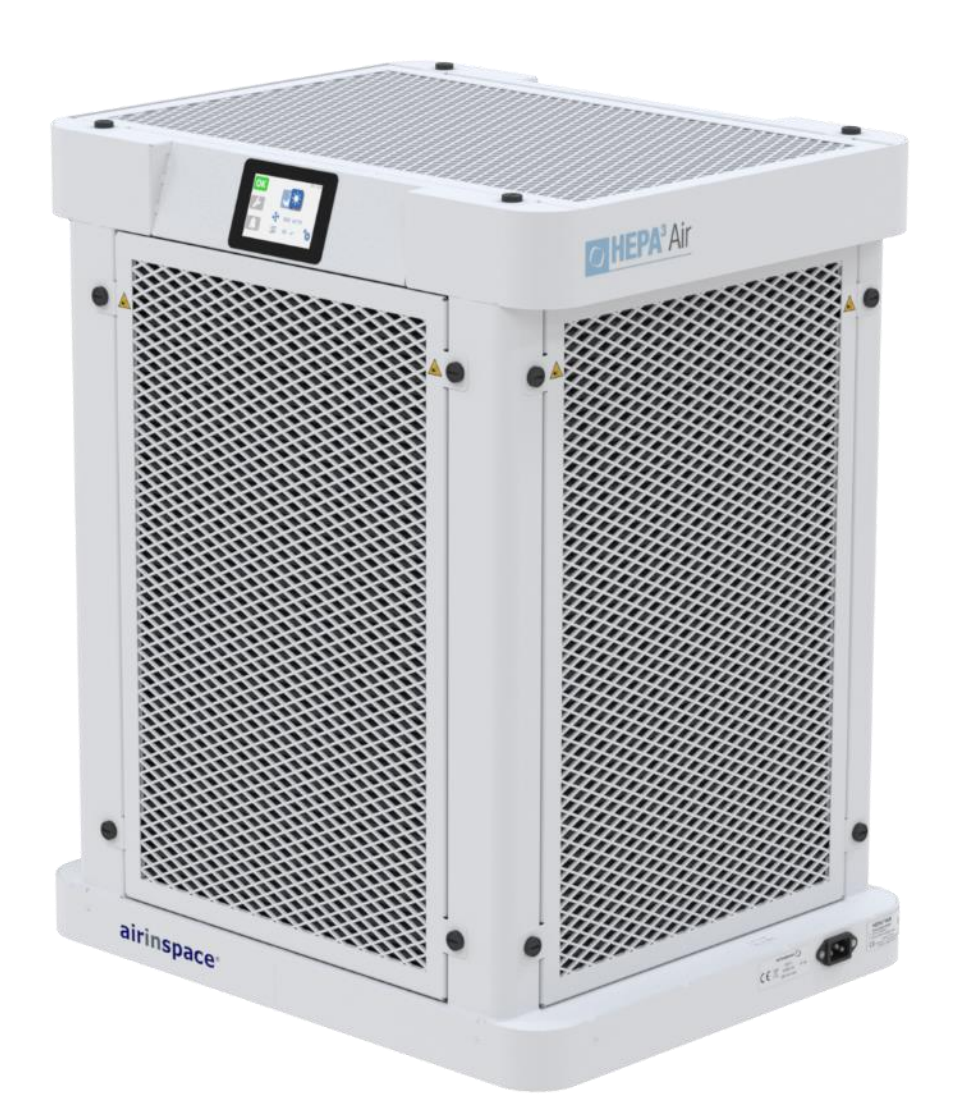

# **NOTICE D'UTILISATION HEPA³Air**

**Directive européenne Basse tension (BT) 2014/35/UE Directive européenne Compatibilité Electromagnétique (CEM) 2014/30/UE**

 $C \in$ 

# **AVERTISSEMENT**

Il est fortement recommandé de lire intégralement cette notice avant la première mise en route du HEPA<sup>3</sup>Air (voir section 2 – Utilisation).

Pour faciliter l'accès des différents utilisateurs à de plus amples informations, cette notice comprend 3 sections :

- **section 1 : informations générales.**
- **section 2 : instructions d'utilisation destinées à l'utilisateur final.**
- **section 3 : informations techniques destinées au personnel de mise en service, d'entretien et de maintenance.**

# **CONTENU DU COLIS**

- 1 Unité **HEPA³Air**.
- 1 Préfiltre HQ conditionné sous sachet de protection.
- 4 Filtres HEPA conditionnés sous sachet de protection.
- 1 Télécommande.
- 1 Cordon d'alimentation.
- 1 Support à roues directionnelles (optionnel).

NOTA : La notice d'utilisation est présente sur la clef USB fournie avec les documents administratifs ou par le personnel **airinspace**® si celui-ci assure la mise en service de l'appareil.

# **TABLE DES MATIERES**

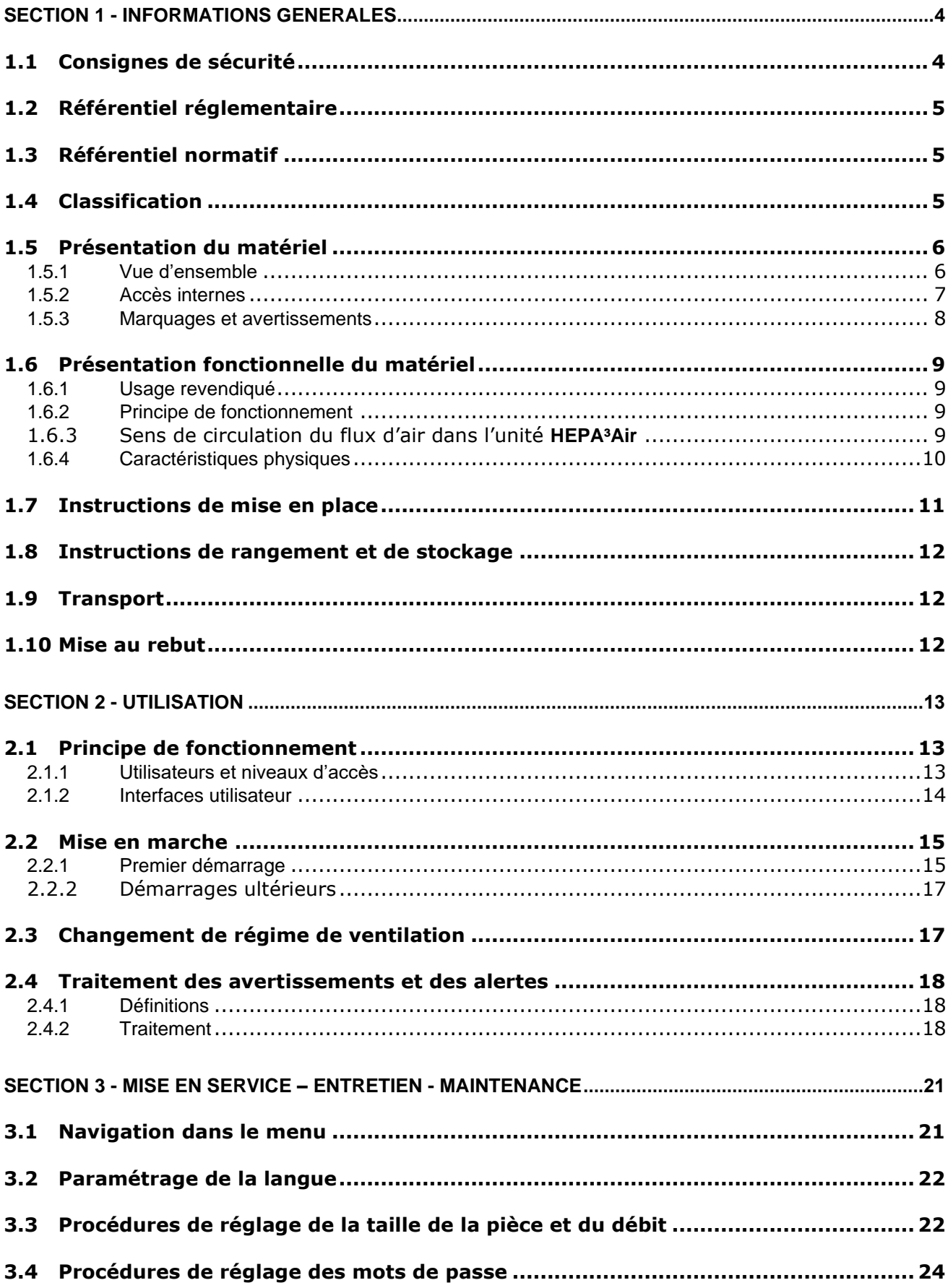

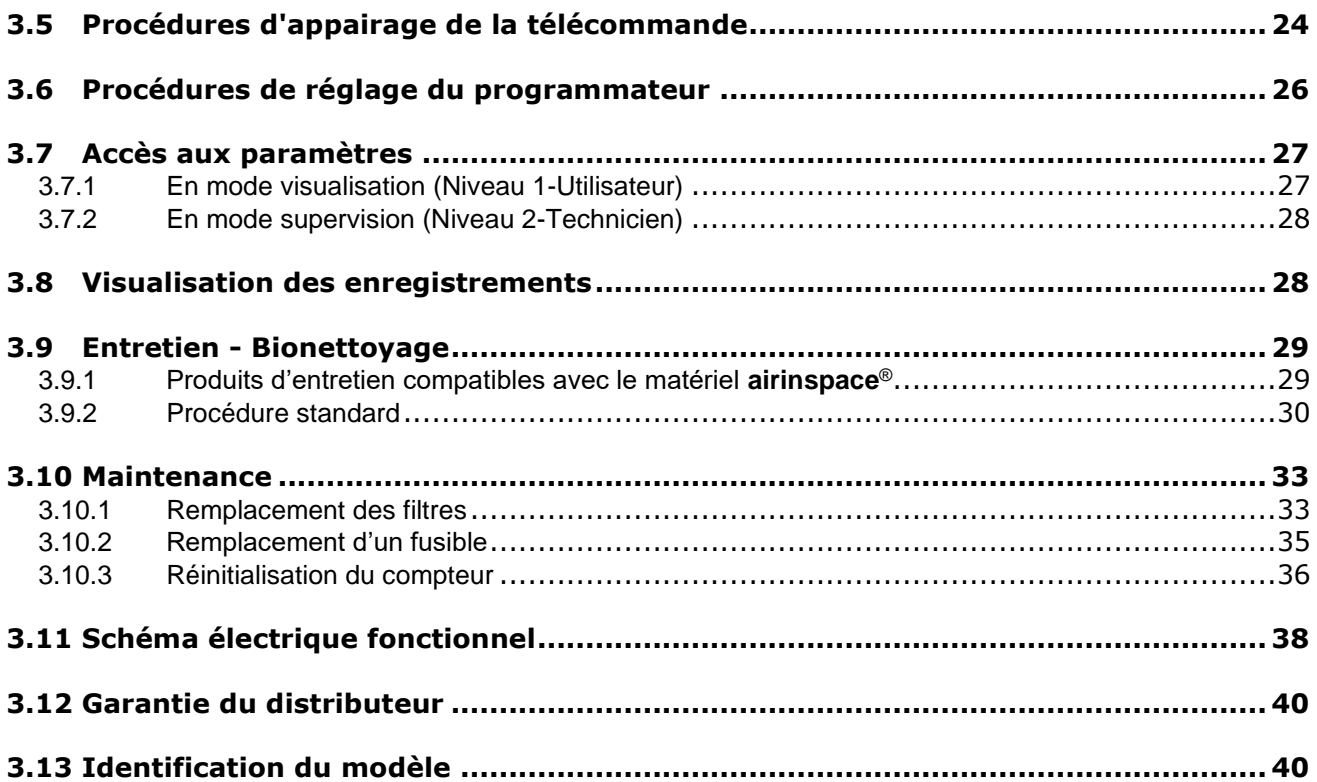

# <span id="page-4-1"></span><span id="page-4-0"></span>**1.1 CONSIGNES DE SECURITE**

- **LIRE INTEGRALEMENT CETTE NOTICE** et suivre rigoureusement l'ordre chronologique des opérations d'installation, de mise en route, ou de maintenance.
- Ne pas incliner sans soutien l'appareil au-delà d'un angle de 10° par rapport au sol. **Danger, risque de basculement**.
- En cas de stockage ou transport dans des conditions de froid, attendre un minimum de 1 heure avant la mise en fonctionnement.
- L'appareil doit être utilisé à des températures comprises entre +5°C et +35°C à une humidité relative inférieure à 99% non condensant, dans un empoussièrement inférieur à 0,1 mg/m<sup>3</sup>.
- Ne laisser pénétrer aucun liquide dans l'appareil.
- Ne pas placer l'appareil au voisinage d'une source de chaleur.
- Ne jamais bloquer ni couvrir l'entrée (grille supérieure) ou les sorties (grilles sur les côtés) de l'appareil pendant son fonctionnement.
- Pour le remplacement du préfiltre et des filtres, utiliser exclusivement la fourniture **airinspace®**.
- Débrancher la prise secteur de l'appareil avant son ouverture. Ne pas approcher les mains du ventilateur avant l'arrêt complet de ce dernier.
- Ne pas tordre, étirer ou endommager le câble d'alimentation.
- Relier exclusivement l'appareil à des prises secteur conformes aux textes réglementaires, périodiquement vérifiées et équipées d'un contact de terre.
- Débrancher l'appareil en cas de non utilisation prolongée.

#### **ATTENTION :** AVANT TOUTE INTERVENTION SUR UN ELEMENT ELECTRIQUE, METTRE L'APPAREIL HORS TENSION EN LE DEBRANCHANT DU RESEAU ELECTRIQUE.

**ATTENTION :** LES INTERVENTIONS SUR **HEPA³AIR** (CIRCUIT ELECTRIQUE, CARTES ELECTRONIQUES, VENTILATEUR NOTAMMENT) SONT STRICTEMENT RESERVEES AU PERSONNEL DE MAINTENANCE **airinspace**® OU AUX PERSONNES DUMENT FORMEES.

> LA RESPONSABILITE DE L'UTILISATEUR EST ENGAGEE SI DES DEGATS QUELS QU'ILS SOIENT SONT CAUSES PAR LE BASCULEMENT DE L'APPAREIL OU PAR UN NON RESPECT DES REGLES D'UTILISATION ET DES CONSIGNES DE SECURITE.

### <span id="page-5-0"></span>**1.2 REFERENTIEL REGLEMENTAIRE**

Les appareils **HEPA**<sup>3</sup>Air disposent du marquage CE et sont conformes à la réglementation Européenne :

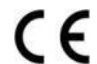

**Directive européenne Basse Tension (BT) 2014/35/UE Directive européenne Compatibilité Electromagnétique (CEM) 2014/30/UE**

# <span id="page-5-1"></span>**1.3 REFERENTIEL NORMATIF**

- NF EN 61010-1 (2011). Règles de sécurité pour appareils électriques de mesurage, de régulation et de laboratoire. Partie 1 : prescriptions générales.
- EN 61326-1 (2013). Matériel électrique de mesure, de commande et de laboratoire Exigences relatives à la CEM - Partie 1 : exigences générales
- NF S 90351 (2013). Etablissements de santé Salles propres et environnements maitrisés apparentés. Exigences relatives pour la maitrise de la contamination aéroportée.

# <span id="page-5-2"></span>**1.4 CLASSIFICATION**

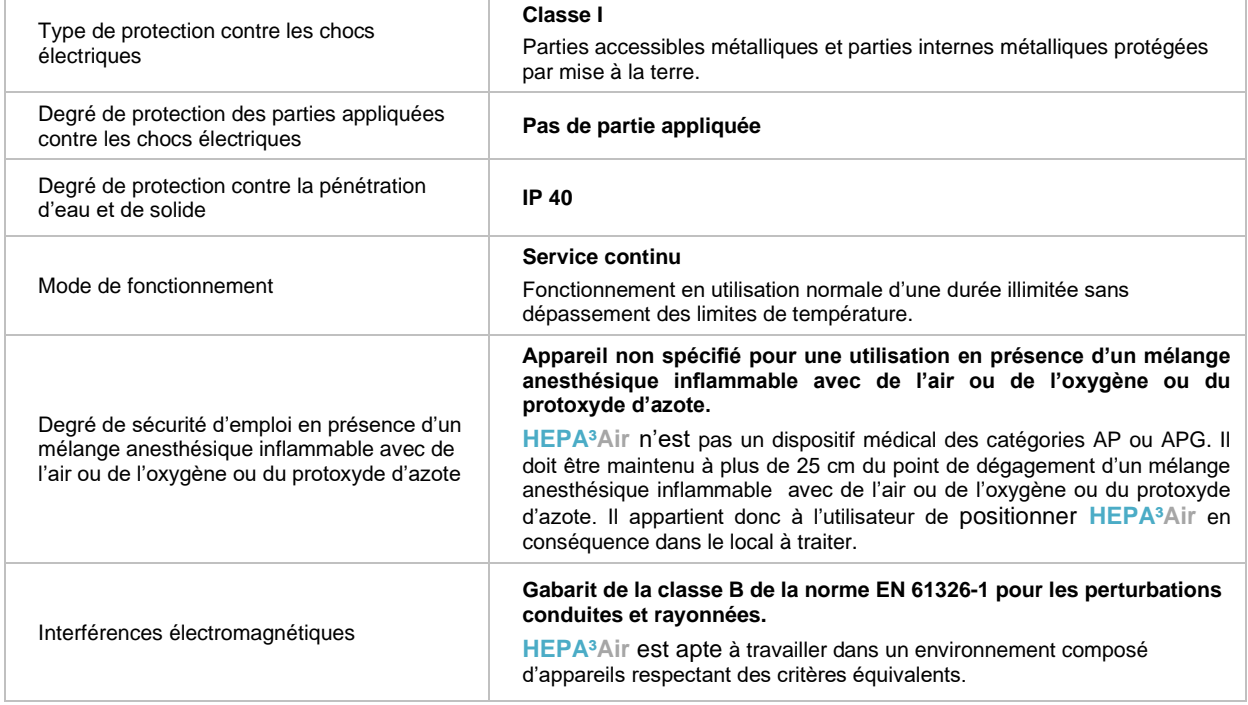

# <span id="page-6-0"></span>**1.5 PRESENTATION DU MATERIEL**

# <span id="page-6-1"></span>1.5.1 VUE D'ENSEMBLE

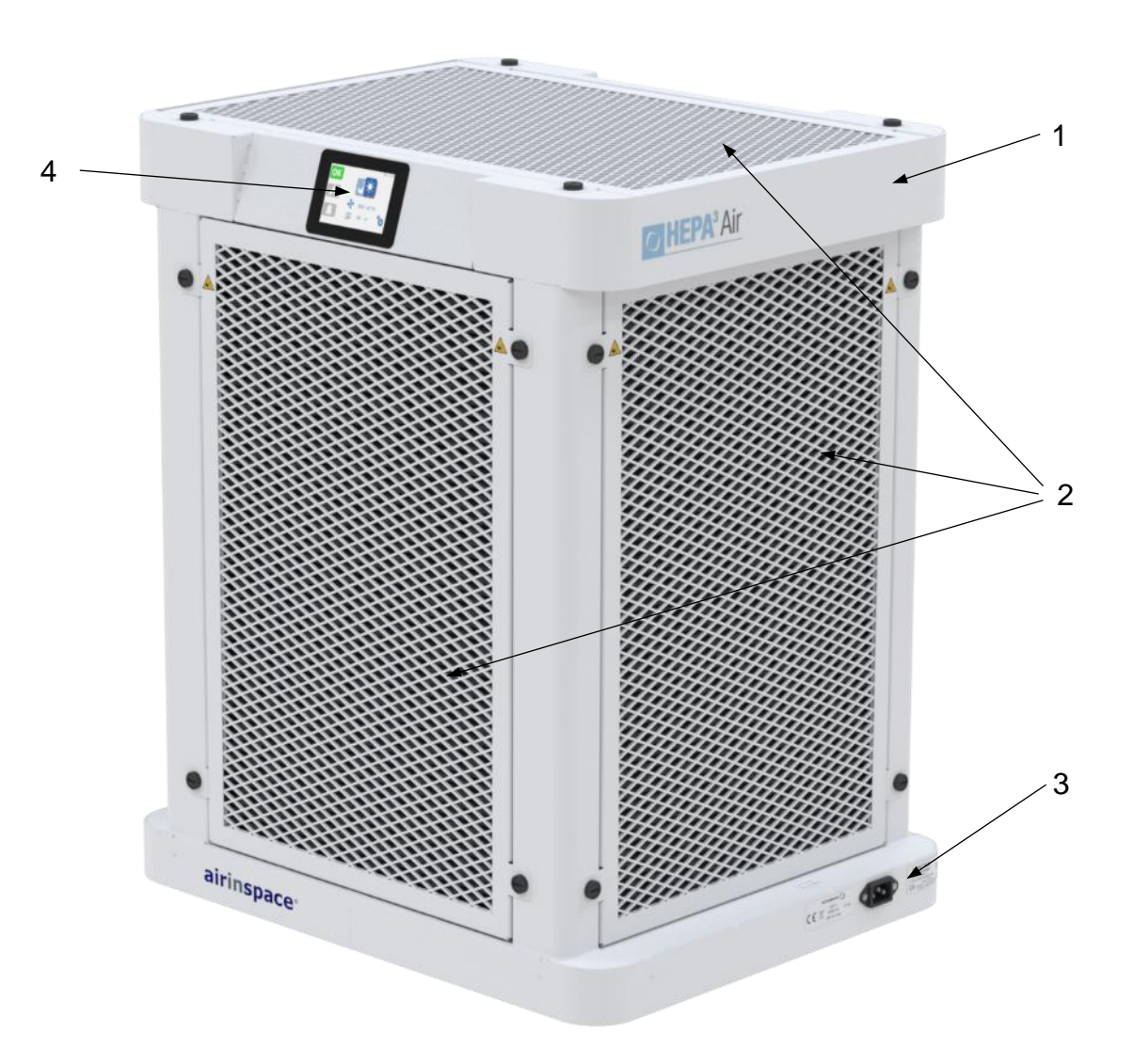

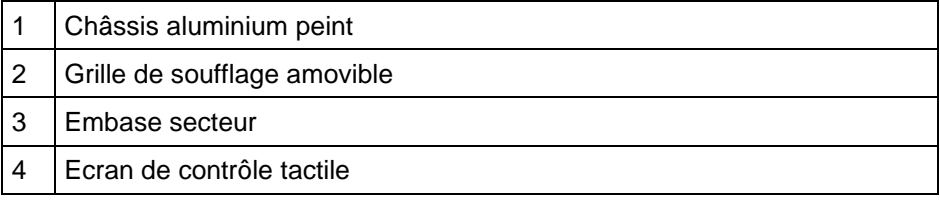

# 1.5.2 ACCES INTERNES

<span id="page-7-0"></span>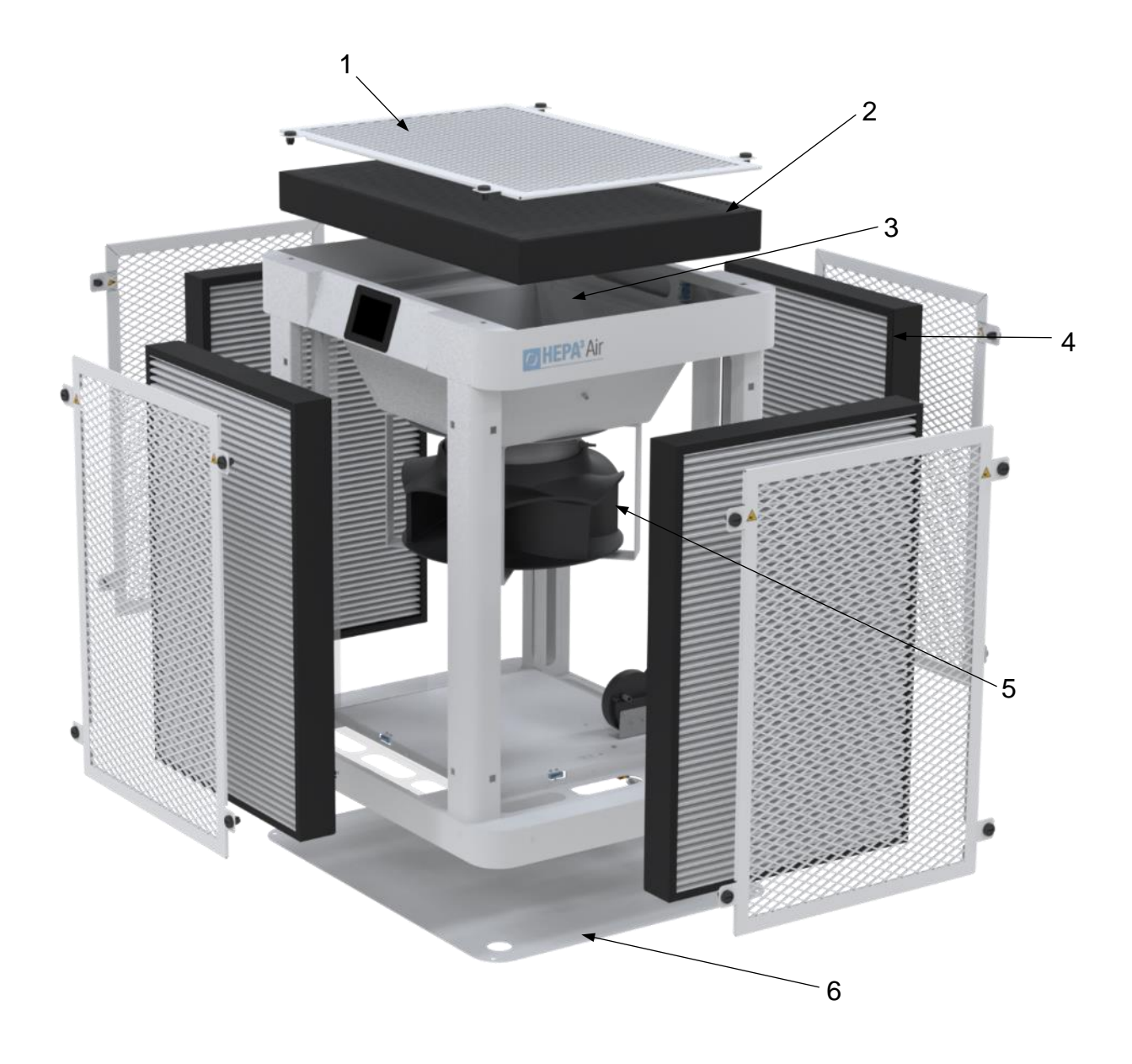

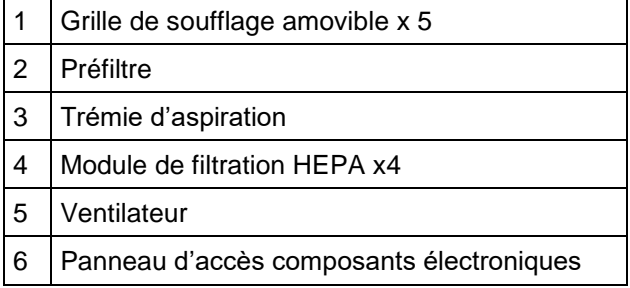

Notice d'utilisation – HEPA<sup>3</sup>Air – ED01\_09-septembre-2020 7/40

# <span id="page-8-0"></span>1.5.3 MARQUAGES ET AVERTISSEMENTS

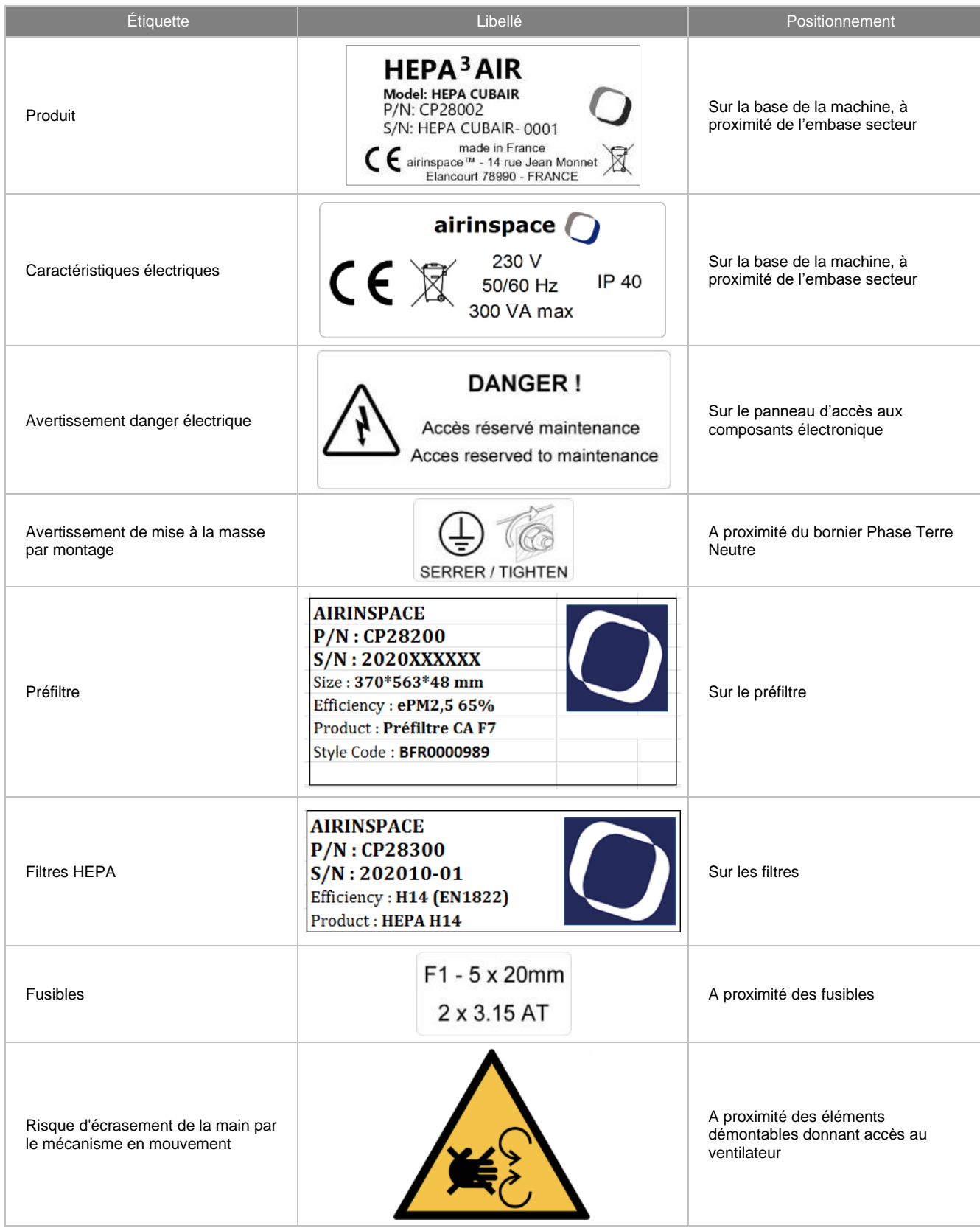

#### <span id="page-9-0"></span>**1.6 PRESENTATION FONCTIONNELLE DU MATERIEL**

#### <span id="page-9-1"></span>1.6.1 USAGE REVENDIQUE

Le **HEPA<sup>3</sup>Air** est une unité mobile de filtration de l'air haute efficacité qui retient les microorganismes et les particules. Elle est généralement positionnée dans les zones à risque modéré tel que les couloirs, les sas et en protection des installations lors de périodes de travaux par exemple. Elle permet un abattement important de la contamination et peut constituer une première étape d'épuration de l'air avant l'arrivée dans une zone à risque plus élevé.

#### <span id="page-9-2"></span>1.6.2 PRINCIPE DE FONCTIONNEMENT

Le **HEPA<sup>3</sup>Air** aspire, traite et rediffuse l'air du local. Il permet d'abattre rapidement la contamination ambiante et la maintient à un niveau bas permettant de prévenir le risque nosocomial.

Un taux de recyclage important, entre 10 et 20 fois le volume du local par heure, permet par dilution d'abattre rapidement le niveau de contamination moyen. Typiquement, un pic de pollution généré par l'ouverture d'une porte est réduit de 90% en moins de 10 minutes.

#### <span id="page-9-3"></span>1.6.3 SENS DE CIRCULATION DU FLUX D'AIR DANS L'UNITE **HEPA³AIR**

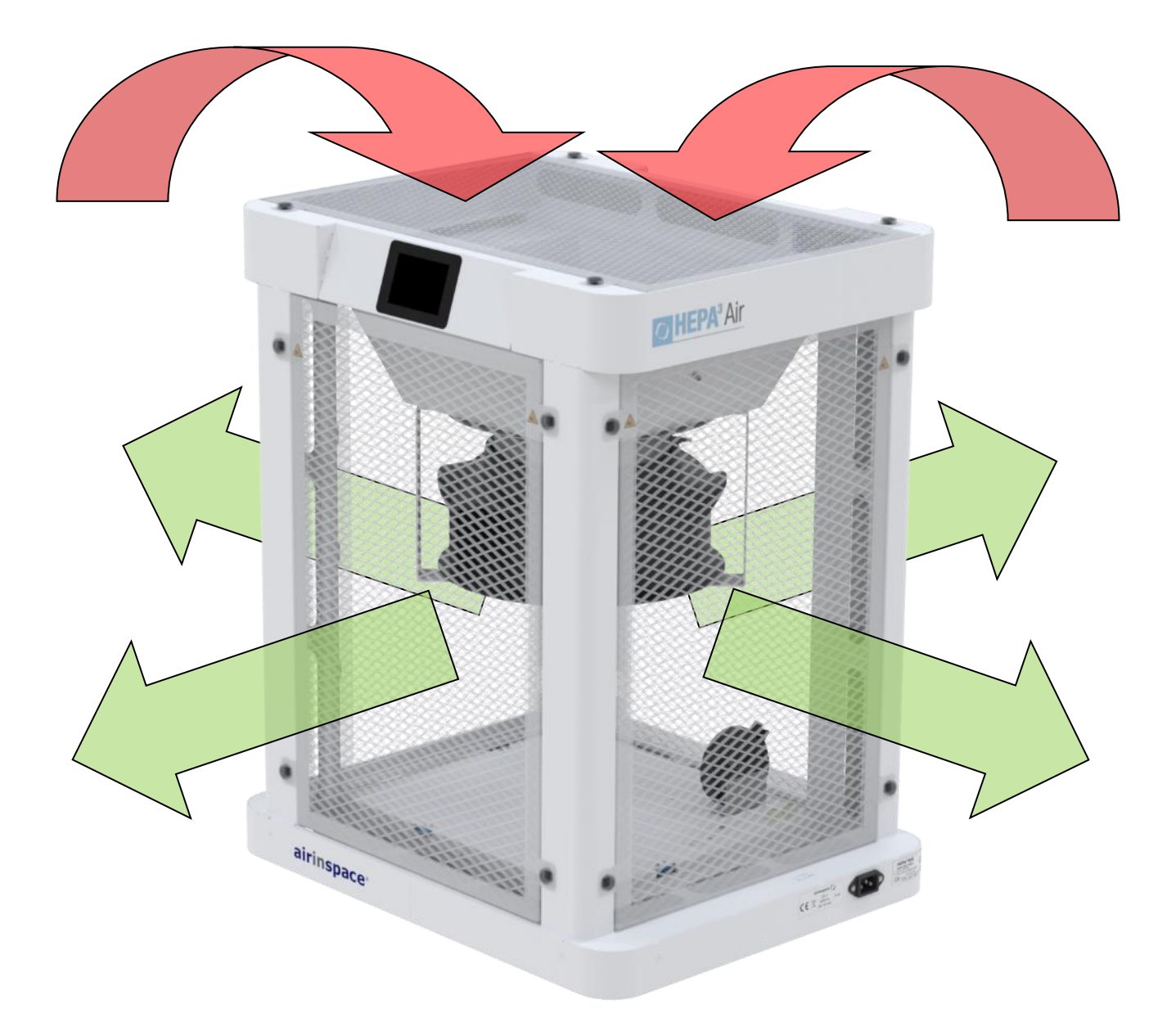

# <span id="page-10-0"></span>1.6.4 CARACTERISTIQUES PHYSIQUES

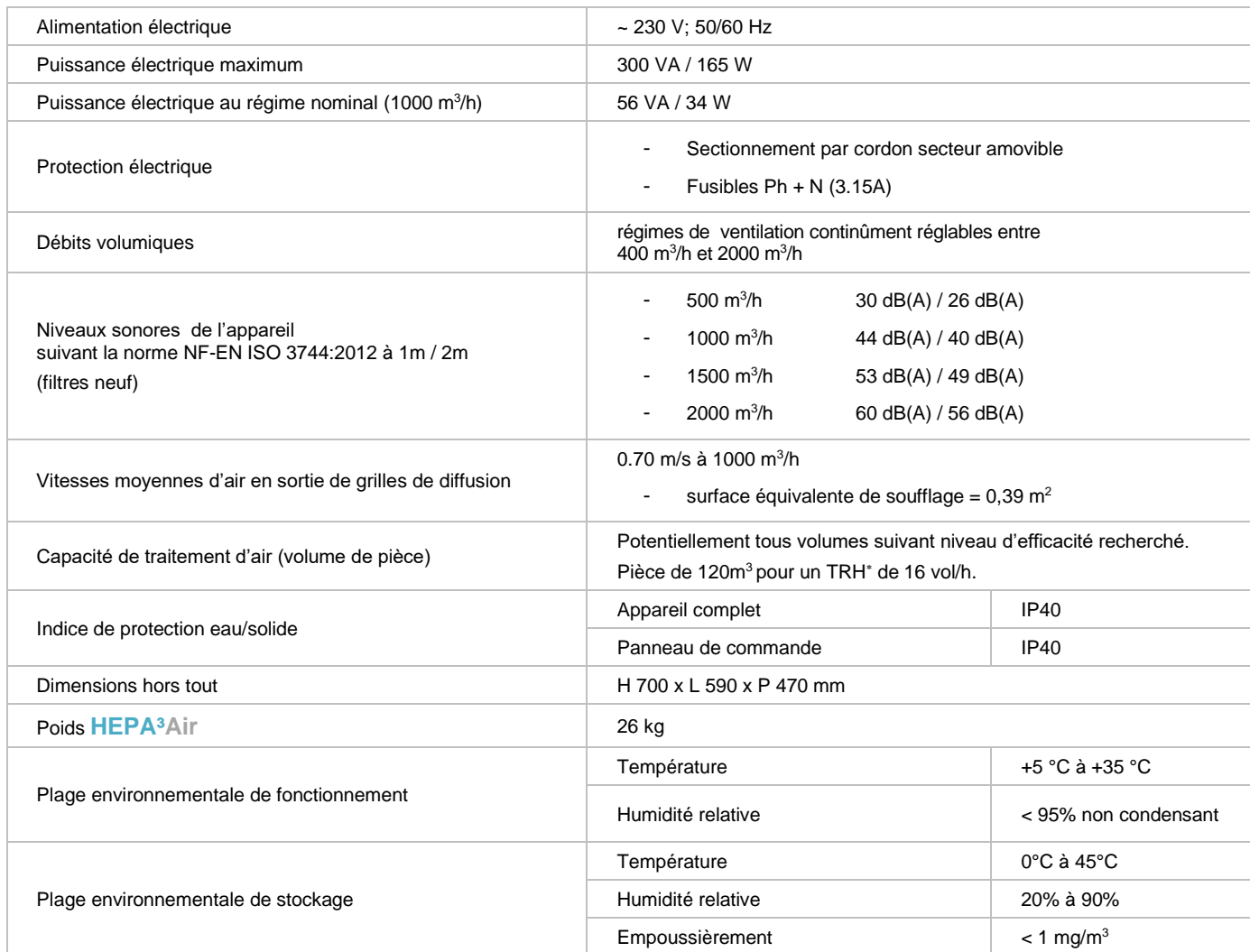

NOTA : Les informations contenues dans ce tableau sont données à titre indicatif. Pour tout renseignement concernant les mesures et les intervalles de tolérance, contacter **airinspace**® à l'adresse figurant en fin de document.

<sup>\*</sup> TRH = Taux de Recyclage d'air par Heure (exemple : 750 m<sup>3</sup>/h dans une pièce de 100 m<sup>3</sup> = TRH 7,5 vol/h).

#### <span id="page-11-0"></span>**1.7 INSTRUCTIONS DE MISE EN PLACE**

#### **Réception**

- 1. Sortir l'unité de son emballage carton.
- 2. Examiner avec soin l'appareil livré et vérifier que les éléments de la liste de colisage sont présents.
- 3. Déplacer l'unité jusqu'à son lieu d'utilisation à l'aide des zones de préhension (1) ou en utilisant son support à roues (optionnel).

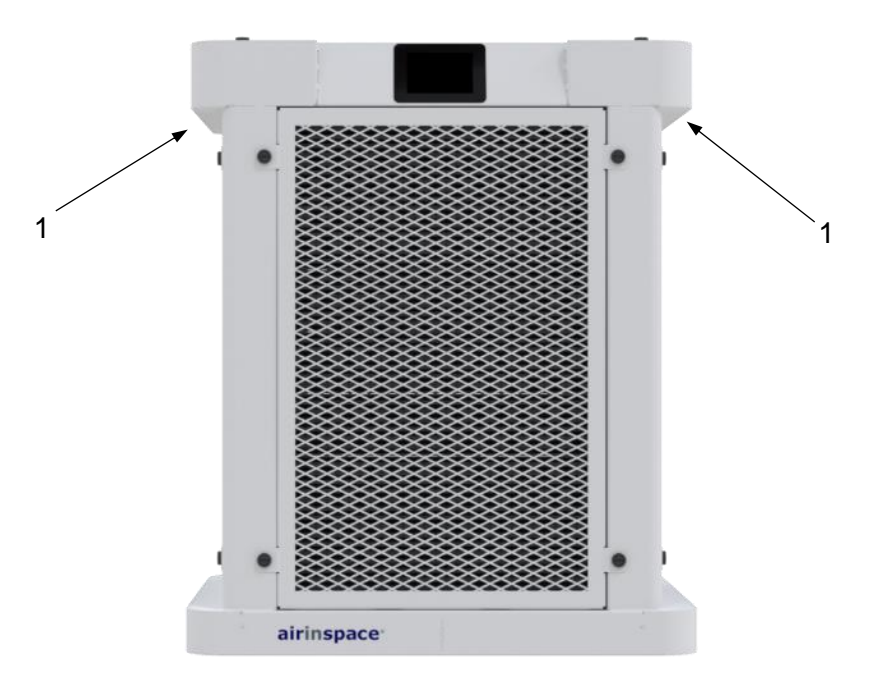

#### **ATTENTION :** L'UNITE PESANT 26KG, PREVOIR DEUX PERSONNES POUR UN DEPLACEMENT SUR UNE LONGUE DISTANCE. AIRINSPACE PROPOSE EGALEMENT UNE OPTION POUR AIDER A LA MOBILITE DU PRODUIT.

- 4. Extraire les filtres en démontant les grilles amovibles puis les déballer de leur sachet plastique
- 5. Remettre en place les filtres dans l'unité **HEPA³Air** (voir §3.10.1).
- 6. Relier l'unité à une prise électrique sécurisée. (voir §1.6.4 Caractéristiques physiques)
- 7. Vérifier le bon démarrage de l'unité (voir §2.2 Mise en marche).
- 8. Noter les anomalies et les dommages éventuels sur le bordereau de livraison et informer le distributeur ou **airinspace®**. Lors de toute correspondance avec le fabricant ou le vendeur, se référer au numéro de série de l'unité et à sa date d'acquisition.

#### **Positionnement dans la pièce**

Pour un positionnement optimal, l'unité est à placer au centre de la pièce à traiter.

#### <span id="page-12-0"></span>**1.8 INSTRUCTIONS DE RANGEMENT ET DE STOCKAGE**

- 1. Éteindre l'appareil en le débranchant du secteur électrique.
- 2. Placer l'unité dans son carton d'origine.
- 3. Ranger le cordon d'alimentation.
- 4. Déplacer le carton vers son lieu de rangement.
- 5. Le stockage de l'unité doit avoir lieu dans un local propre à atmosphère non polluée par des activités industrielles.

L'unité doit être protégée de la poussière, de l'action directe de la lumière du soleil, de sources de chaleur, de fluctuations fréquentes de température et d'humidité, de produits chimiques ou autres, potentiellement corrosifs.

.

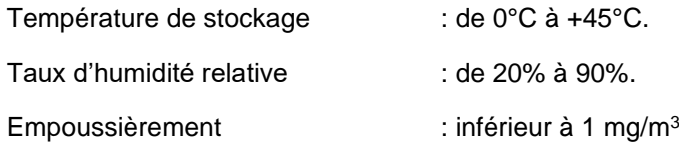

#### <span id="page-12-1"></span>**1.9 TRANSPORT**

Avant tout transport, protéger l'unité contre les chocs et rayures.

Le transport doit être effectué par un personnel qualifié, formé à cet effet.

Les moyens de manutention ou de levage de l'unité seule ou dans son carton d'origine doivent être conformes aux textes réglementaires applicables (moyens mis en œuvre par le transporteur ou par l'utilisateur).

Lors du transport, l'unité doit être maintenue verticale, solidement arrimée, et conservée dans une enceinte fermée (pas de transport à l'air libre sur plateau, par exemple).

Respecter le sens de manutention du carton de transport :

#### <span id="page-12-2"></span>**1.10 MISE AU REBUT**

Ce produit relève de la Directive Européenne 2012/19/UE du 4 juillet 2012 relative aux déchets d'équipements électriques et électroniques (DEEE) et fait partie de la catégorie 6.« Outils électriques et électroniques» définie en annexe I de cette directive.

La mise au rebut de ce produit et la valorisation des déchets qui en sont issus doivent respecter la réglementation découlant de l'application de la directive européenne par les différents états membres, ainsi que les réglementations locales qui pourraient venir la compléter.

### <span id="page-13-1"></span><span id="page-13-0"></span>**2.1 PRINCIPE DE FONCTIONNEMENT**

L'unité **HEPA³Air** a été programmée de façon à offrir une interface simple et ergonomique aux utilisateurs quel que soit leur niveau d'habilitation. Sur la base d'un logiciel unique, il présente donc différents niveaux d'affichage, adaptés aux profils de chacun.

#### <span id="page-13-2"></span>2.1.1 UTILISATEURS ET NIVEAUX D'ACCES

Trois niveaux d'interventions sont définis pour ce matériel :

- niveau N1 : utilisateur.
- niveau N2 : technicien / entretien.
- niveau N3 : constructeur.

NOTA : Les niveaux d'accès N1 à N3 sont protégés par des codes d'accès.

Le présent manuel décrit l'utilisation de l'appareil pour les personnes de niveau N1, à savoir :

- la mise en marche,
- le changement de régime de ventilation,
- le traitement des avertissements et des alertes,

et pour les personnes de niveau N2, à savoir :

- la lecture des paramètres d'initialisation,
- la lecture des paramètres de fonctionnement,
- la lecture des compteurs,
- la modification des débits de ventilation,
- le changement des filtres.

# <span id="page-14-0"></span>2.1.2 INTERFACES UTILISATEUR

# 2.1.2.1 *écran principal*

# $SN:---$ OK  $\mathcal{C}$ Щ  $m^3/h$ Ы  $m<sup>3</sup>$

# Démarrage automatique activé (voir §2.2) Démarrage automatique désactivé (voir §2.2)

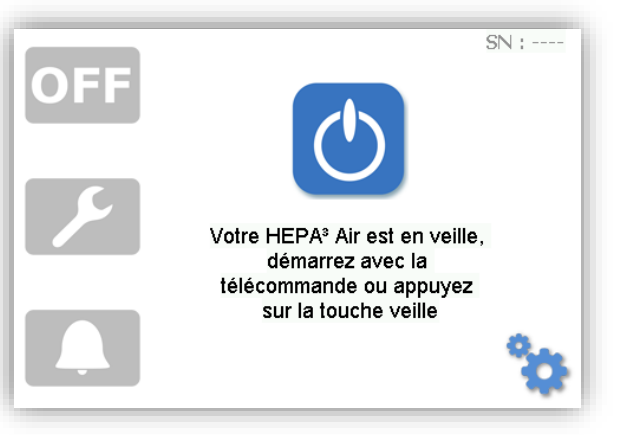

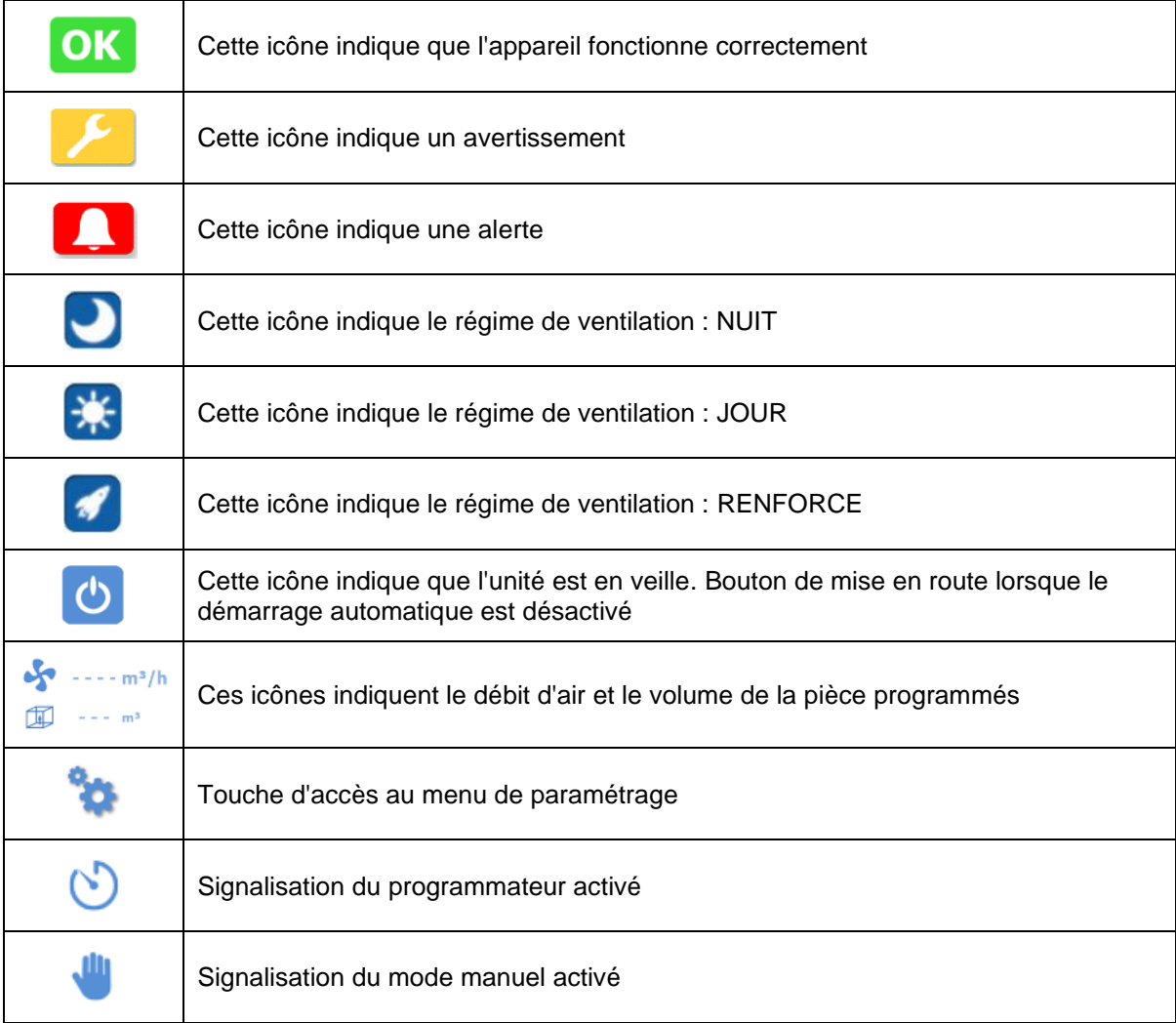

L'unité **HEPA³Air** est livrée avec une télécommande qui permet de contrôler son démarrage et sa mise en veille.

§2.3 - Changement de régime de ventilation.

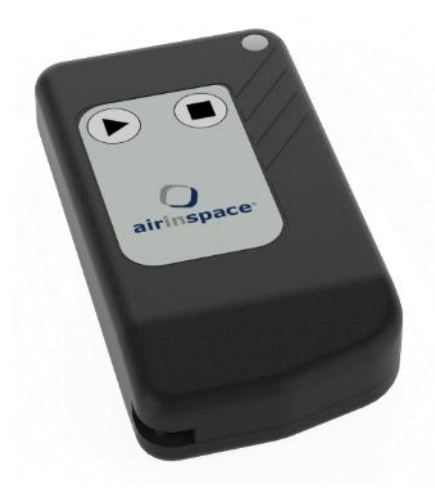

Un appui sur le bouton ► permet de déclencher la mise en route de l'appareil au régime de ventilation maximum (mode renforcé)

Un appui sur le bouton stoppe la ventilation. L'appareil entre en veille

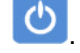

La procédure d'appairage entre une télécommande et l'unité **HEPA³Air** est décrite au §3.5

#### <span id="page-15-0"></span>**2.2 MISE EN MARCHE**

Raccorder l'unité **HEPA³Air** à une prise secteur ~ 230 V – 50/60 Hz à l'aide du cordon 2P+T 10 A fourni. L'écran s'allume.

#### **ATTENTION :** LA PRISE D'ALIMENTATION ELECTRIQUE DOIT ETRE CONFORME AUX TEXTES REGLEMENTAIRES ET PERIODIQUEMENT VERIFIEE.

L'unité **HEPA³Air** charge le programme de pilotage. L'écran d'initialisation apparaît (la décontamination n'est pas active).

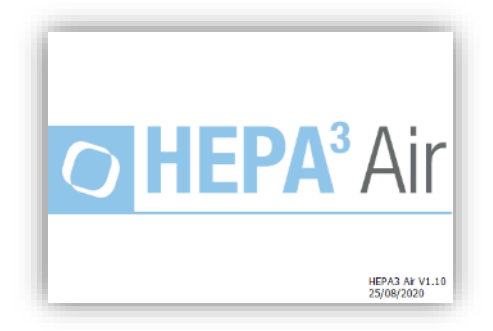

#### <span id="page-15-1"></span>2.2.1 PREMIER DEMARRAGE

Dans le cas où l'unité **HEPA**<sup>3</sup>Air est démarrée pour la première fois, une succession d'écrans particuliers apparaissent (appelée procédure de premier démarrage) dans lesquels il convient de régler les paramètres décrits ci-après. Dans le cas contraire, l'écran principal s'affiche directement (voir §2.2.2).

NOTA : La validation de l'écran en cours et le passage à l'écran suivant se fait en appuyant sur l'icône  $\blacksquare$ . Il est possible de retourner à l'écran précédent en appuyant sur l'icône  $\blacksquare$ .

NOTA : Il est possible de réactiver l'affichage de la procédure de premier démarrage dans les paramètres de la machines (voir §3.7.2). Une fois cette réactivation sélectionnée, le menu de premier démarrage fera son apparition lors du prochain redémarrage de l'unité.

Notice d'utilisation – HEPA<sup>3</sup>Air – ED01 09-septembre-2020 15

#### 2.2.1.1 *Sélection de la langue de l'interface*

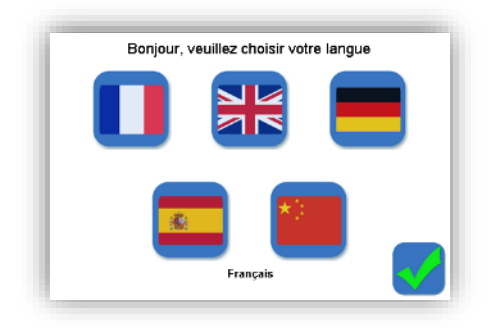

2.2.1.2 *Sélection de la date et heure*

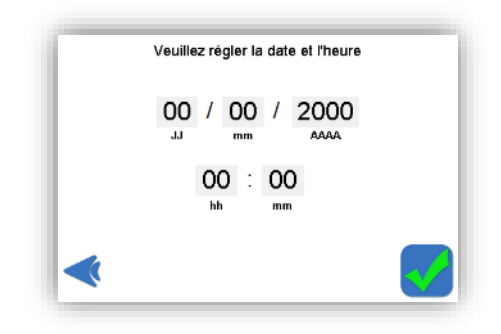

#### 2.2.1.3 *Sélection du mode de démarrage*

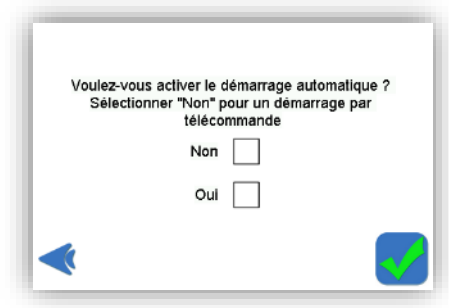

Si le mode de démarrage automatique est activé, lors de sa mise sous tension ou bien après une coupure de courant, l'unité **HEPA³Air** (re)démarrera de manière automatique au dernier débit utilisé. Si le mode de démarrage automatique n'est pas activé, la machine se mettra en veille lors de sa mise sous tension, l'unité ne démarrera que sur demande de l'utilisateur : appui sur l'écran tactile ou utilisation de la télécommande.

# <span id="page-17-0"></span>2.2.2 DEMARRAGES ULTERIEURS

L'écran de démarrage est différent selon le choix adopté lors de la sélection du mode de démarrage (voir §2.2.1.3).

#### Démarrage automatique activé Démarrage automatique désactivé

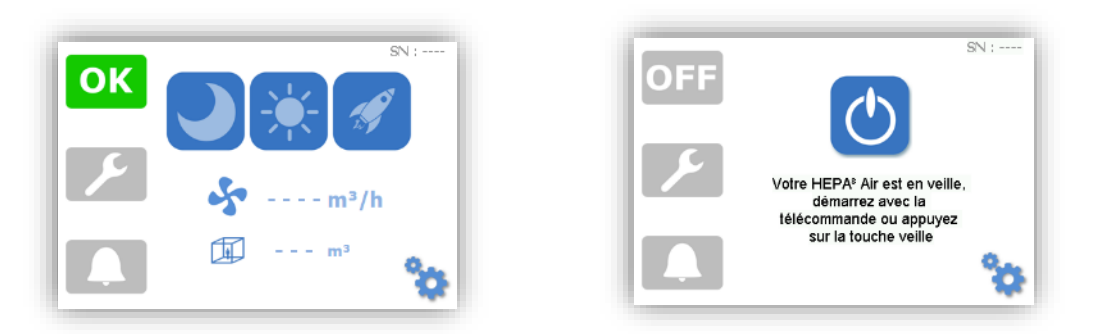

NOTA : Sans action sur les touches, le rétro éclairage de l'écran diminue au bout de 3 min. Il s'éteint après 30s supplémentaires lorsque le mode Nuit est sélectionné.

#### <span id="page-17-1"></span>**2.3 CHANGEMENT DE REGIME DE VENTILATION**

L'unité **HEPA³Air** est programmée avec deux régimes de ventilation (Jour/Nuit) ainsi qu'une fonction renforcée assurant un débit maximum (fonction "boost")

Pour sélectionner un régime, il suffit d'appuyer sur l'icône correspondante :

Régime Nuit actif :

Régime Jour actif :

Régime Renforcé actif :

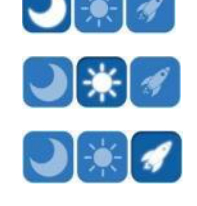

En règle générale et/ou en présence de personnel, l'appareil est utilisé en régime JOUR  $\begin{array}{|c|c|c|c|}\hline \multicolumn{1}{|c|c|c|c} \multicolumn{1}{|c|c|c} \multicolumn{1}{|c|c|c} \multicolumn{1}{|c|c|c} \multicolumn{1}{|c|c|c} \multicolumn{1}{|c|c|c} \multicolumn{1}{|c|c|c} \multicolumn{1}{|c|c|c} \mult$ 

Le régime NUIT permet de réduire le niveau sonore émis par l'appareil afin d'augmenter le confort ou lorsqu'il n'y a pas de personnel dans la zone d'utilisation.

Il est possible de paramétrer l'appareil pour que le passage du régime Jour/Nuit soit automatique (voir §3.6)

- NOTA : Lors de la mise en route, laisser fonctionner l'unité en régime RENFORCE moins une heure dans la pièce fermée.
- NOTA : Lorsque le régime Renforcé est actif, le ventilateur de l'unité **HEPA³Air** tourne à son régime maximum. Il est donc possible que les débits affichés varient selon le niveau d'empoussièrement et de colmatage des filtres. Plus le colmatage augmentera, plus le débit maximum diminuera..

#### <span id="page-18-0"></span>**2.4 TRAITEMENT DES AVERTISSEMENTS ET DES ALERTES**

#### <span id="page-18-1"></span>2.4.1 DEFINITIONS

Un message d'**avertissement** est affiché lorsqu'un dysfonctionnement conduit à une dégradation de la performance de l'appareil (décontamination, perte de charge, niveau de bruit) ou bien lorsqu'un filtre doit être remplacé.

NOTA : L'avertissement est signalé par le rétro éclairage jaune de la touche alle ventilation fonctionne toujours mais les performances de filtration, peuvent être dégradées. Le voyant vert **OK** n'est plus allumé il est remplacé par le pictogramme suivant :

#### Exemple :

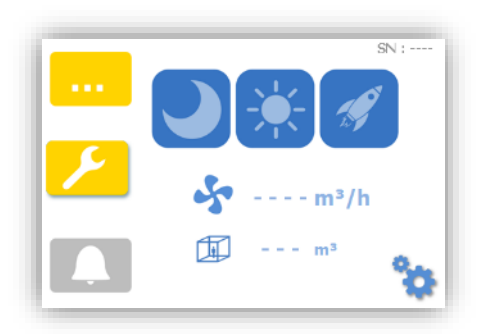

Un message d'**alerte** est affiché lorsqu'intervient un dysfonctionnement qui peut mettre en jeu la sécurité des personnes ou des biens. Une alerte s'accompagne systématiquement de l'arrêt du ventilateur. Plus aucune fonction de filtration n'est alors assurée. L'appareil reste sous tension.

NOTA : L'alerte est signalée par l'extinction du voyant vert, il est remplacé par l'allumage du voyant rouge  $\overline{\text{OFF}}$  et le rétro éclairage rouge de la touche  $\overline{\phantom{0}}$ .

Exemple :

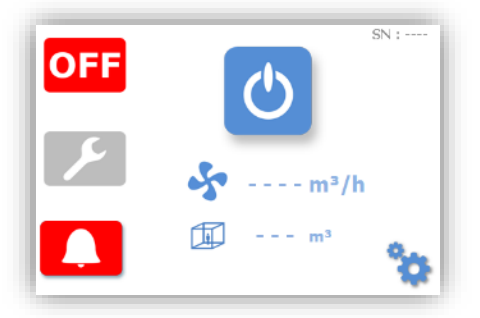

#### <span id="page-18-2"></span>2.4.2 TRAITEMENT

- 2.4.2.1 *Visualisation d'une alerte ou d'un avertissement*
	- Appuyer sur la touche pour visualiser l'avertissement.
	- Appuyer sur la touche  $\Box$  pour visualiser l'alerte

Exemple :

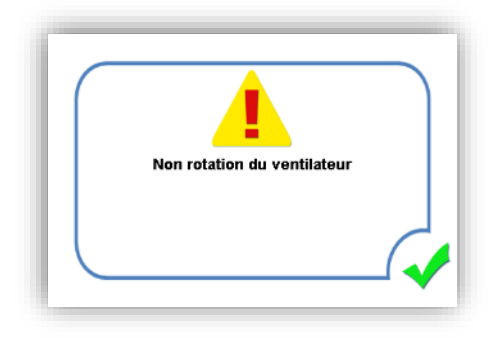

• Appuyer sur la touche vour revenir à l'écran précédent.

#### 2.4.2.2 *Suppression d'une alerte ou d'un avertissement*

- Débrancher l'appareil.
- Éliminer le défaut.
- Rebrancher l'appareil.

### Exemple - Alerte filtre absent :

- Défaut de présence du filtre (ou filtre mal inséré), le système se met en alerte. L'appareil s'arrête, OK est remplacé par OFF, le voyant d'alerte s'allume.
- Prendre connaissance du message en appuyant sur l'icône .L'écran suivant apparaît :

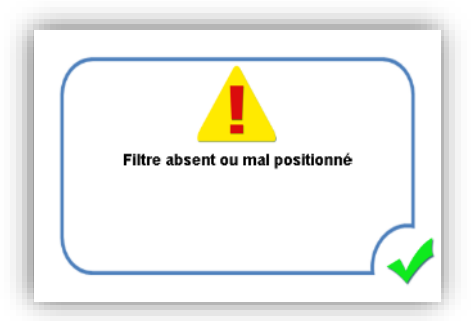

- Débrancher l'appareil.
- Supprimer le défaut en s'assurant que le filtre est correctement inséré dans son logement.
- Rebrancher l'appareil.
- Si aucun autre défaut ou alerte n'est présent, la machine redémarre : le voyant <sup>OK</sup> réapparaît.

NOTA : Il est possible de traiter simultanément plusieurs avertissements et alertes.

# 2.4.2.3 *Liste des avertissements*

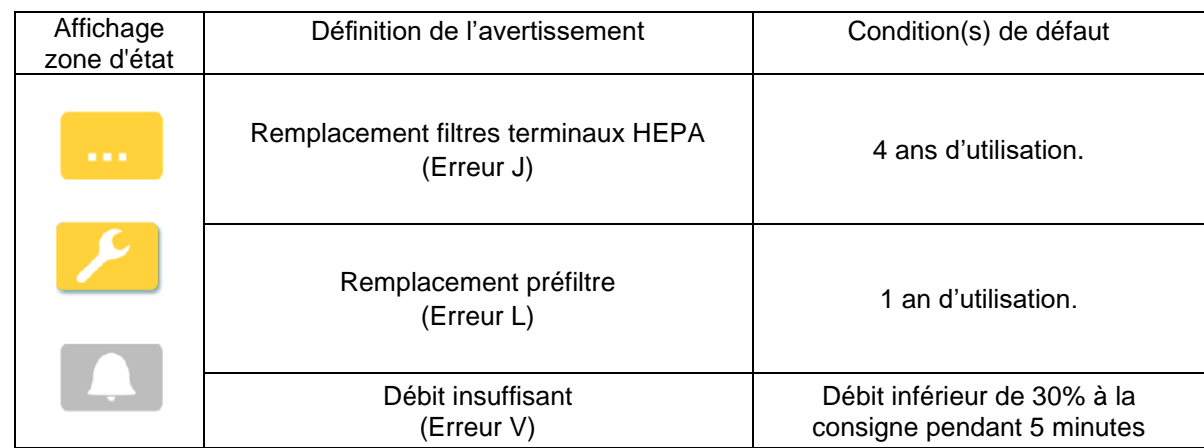

# 2.4.2.4 *Liste des alertes*

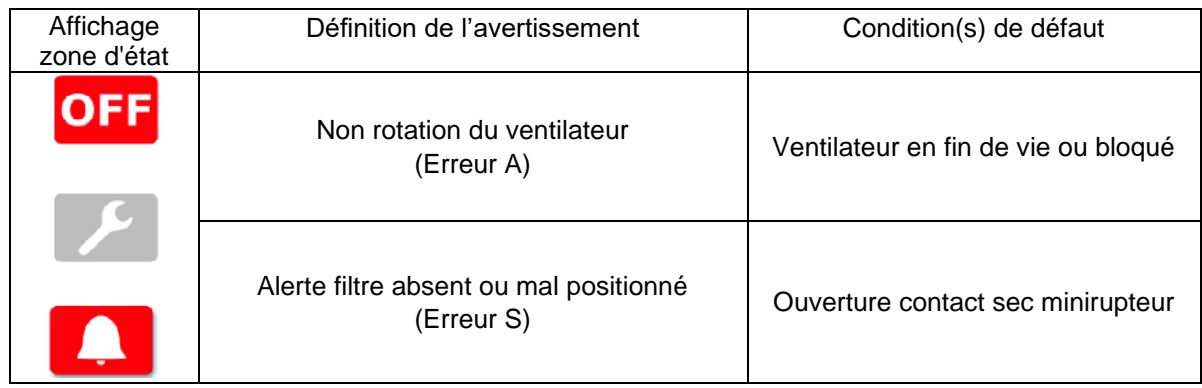

# SECTION 3 - **MISE EN SERVICE – ENTRETIEN - MAINTENANCE**

# <span id="page-21-1"></span><span id="page-21-0"></span>**3.1 NAVIGATION DANS LE MENU**

La navigation dans le menu de paramétrage de l'unité HEPA<sup>3</sup>Air se fait en appuyant sur la

touche paramétrage depuis l'écran principal :

L'accès aux paramètres est protégé par un mot de passe à saisir dans l'écran. Saisir le code d'accès à l'aide du clavier puis valider en appuyant sur la touche « Enter ».

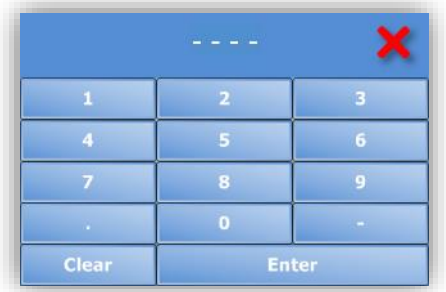

• Si le code d'accès saisi (par défaut : "0001") correspond au niveau 1 (niveau Utilisateur) l'écran de visualisation des paramètres suivant apparaît :

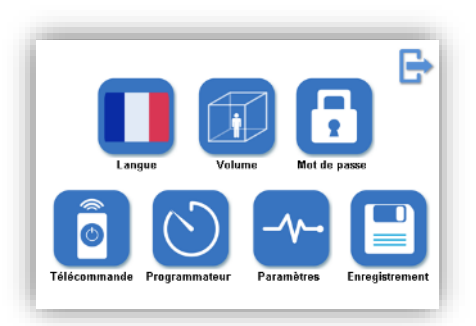

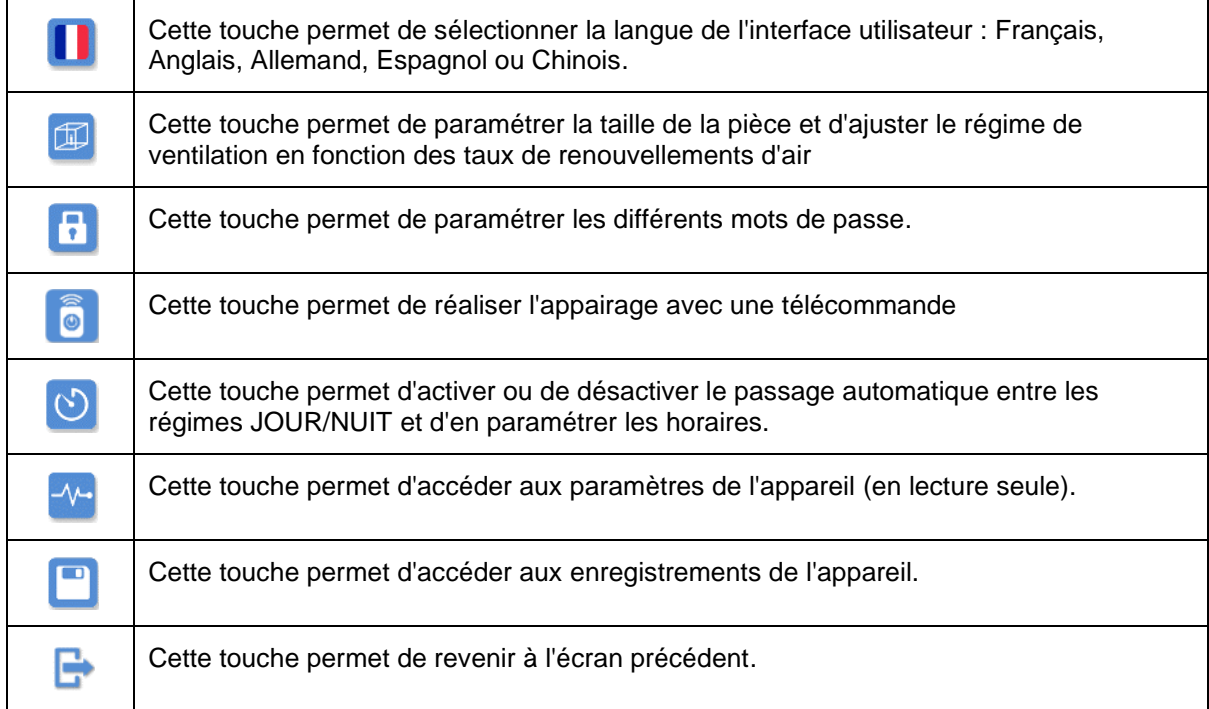

• Si le code d'accès saisi (par défaut : "1234") correspond au niveau 2 (niveau Technicien) l'écran de supervision des paramètres suivant apparaît :

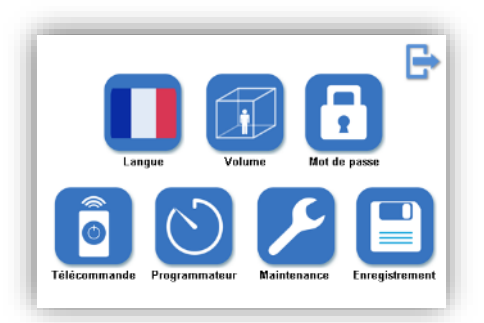

Cet écran est identique à l'écran principal à l'exception de la touche maintenance qui remplace la touche de visualisation des paramètres  $\frac{1}{2}$ . Cette touche permet d'accéder aux paramètres de l'appareil en mode lecture-écriture.

NOTA : A tout moment, il est possible de revenir à l'écran principal en appuyant sur la touche de retour

# <span id="page-22-0"></span>**3.2 PARAMETRAGE DE LA LANGUE**

Depuis l'écran de maintenance, appuyer sur la touche de sélection de la langue, drapeau change ainsi que tous les textes de l'interface utilisateur. Un appui successif permet de faire défiler les différentes langues : Anglais, Allemand, Espagnol, Chinois, français.

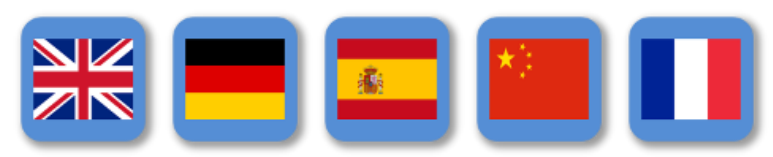

# <span id="page-22-1"></span>**3.3 PROCEDURES DE REGLAGE DE LA TAILLE DE LA PIECE ET DU DEBIT**

Depuis l'écran de maintenance , appuyer sur la touche de réglage du volume de la pièce et du débit  $\left[\begin{matrix} \boxed{11} \end{matrix}\right]$ , l'écran suivant apparaît :

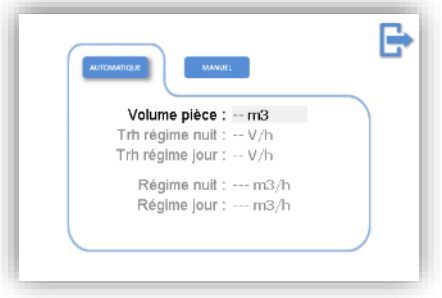

Cet écran permet de sélectionner un des deux modes de réglage du débit :

• *Mode automatique* en appuyant sur la touche.

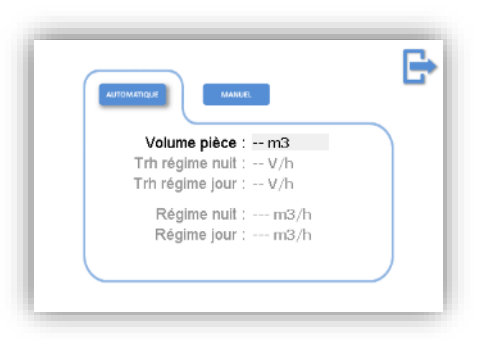

**AUTOMATIQUE** 

L'utilisateur renseigne la taille de la pièce et le débit de l'appareil s'ajuste automatiquement pour garantir un taux de recyclage par heure fixé par défaut à 20 volumes/h en mode JOUR et 15 volumes/h en mode NUIT.

**MANUEL** 

• *Mode manuel* en appuyant sur la touche.

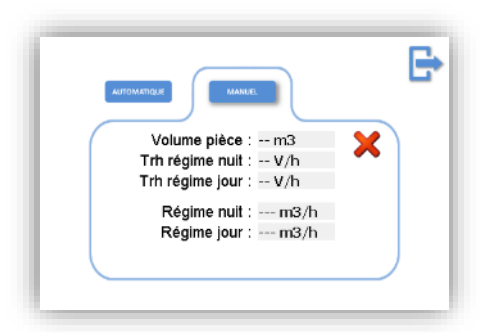

L'utilisateur renseigne les débits d'air souhaités en m<sup>3</sup>/h pour le mode JOUR et le mode NUIT ou le volume de la pièce et les taux de renouvellement des régimes JOUR et NUIT. Les valeurs

qui s'affichent par défauts correspondent aux dernières valeurs enregistrées et la touche permet d'effacer les informations pour pouvoir les ressaisir. Le régime de ventilation minimum

doit être supérieur à 400 m<sup>3</sup>/h. Lorsque le mode manuel est activé l'icône **a**pparaît sur l'écran principal (voir §2.1.2.1).

#### <span id="page-24-0"></span>**3.4 PROCEDURES DE REGLAGE DES MOTS DE PASSE**

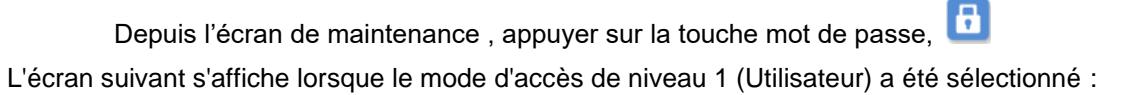

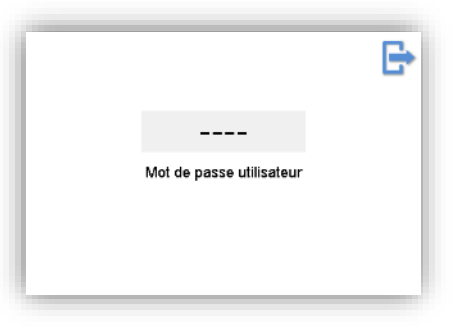

Il est alors possible de redéfinir le mot de passe du niveau 1 (Utilisateur, par défaut "0001").

L'écran suivant s'affiche lorsque le mode d'accès de niveau 2 (Technicien) a été sélectionné :

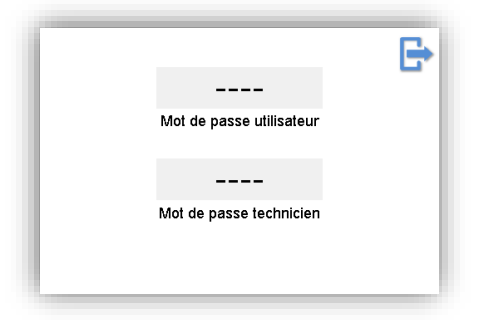

Il est alors possible de redéfinir les mots de passe de niveau 1 (Utilisateur, par défaut "0001") et de niveau 2 (Technicien, par défaut "1234").

NOTA : A tout moment, il est possible de revenir à l'écran principal en appuyant sur la touche de retour

#### <span id="page-24-1"></span>**3.5 PROCEDURES D'APPAIRAGE DE LA TELECOMMANDE**

NOTA : Le module Radio Fréquence intégré dans l'unité **HEPA³Air** permet l'appairage de 10 périphériques simultanés (télécommandes et/ou autres machines **AIRINSPACE**® compatibles).

Après un appui sur la touche d'appairage (voir §3.1) l'écran suivant apparait

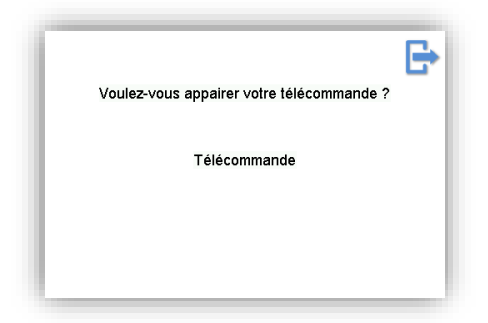

Après avoir sélectionné "Télécommande" l'écran suivant apparait :

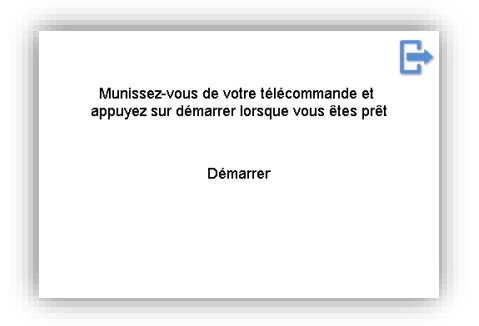

Un appui sur "Démarrer" lance la procédure d'appairage (voir écran suivant) L'utilisateur dispose d'un délai de 10 secondes pour appuyer sur un bouton de la télécommande.

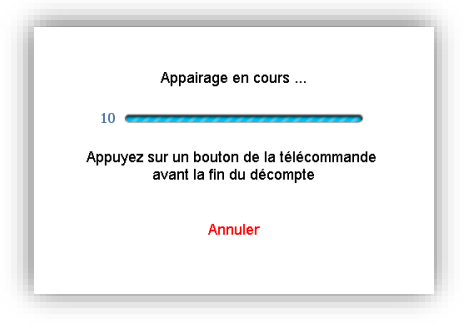

Une fois le délai des 10 secondes écoulé, il convient de vérifier que l'appairage est correct. L'utilisateur doit à nouveau appuyer sur un bouton de la télécommande

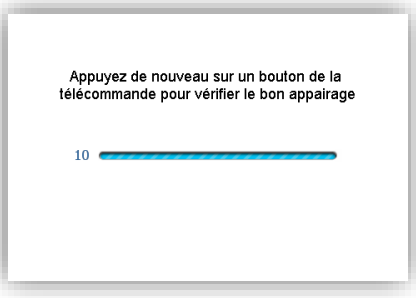

Si l'appairage a été correctement effectué, l'écran suivant apparait :

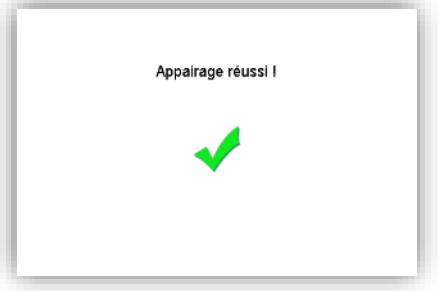

La télécommande est maintenant correctement liée à l'unité **HEPA³Air**, la procédure est terminée.

NOTA : Dans le cas où l'écran de validation n'apparait pas, il convient de relancer la procédure depuis le début.

#### <span id="page-26-0"></span>**3.6 PROCEDURES DE REGLAGE DU PROGRAMMATEUR**

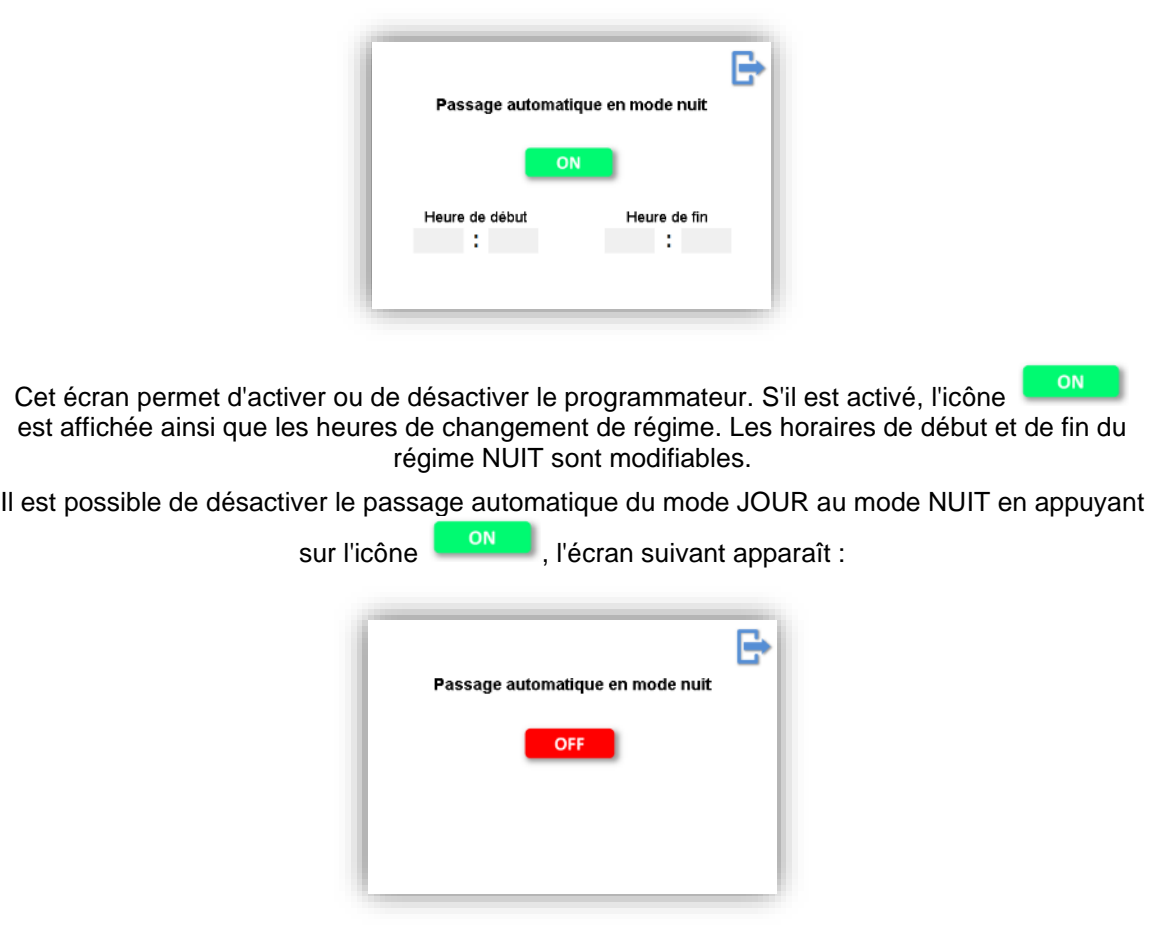

Depuis l'écran de maintenance , appuyer sur la touche programmateur  $\bigcirc$ , l'écran suivant apparaît :

Pour rebasculer en mode automatique, appuyer sur l'icône **la perfette du** 

Lorsque le programmateur est activé l'icône  $\bigcirc$  apparaît sur l'écran principal (voir §2.1.2.1).

#### <span id="page-27-0"></span>**3.7 ACCES AUX PARAMETRES**

NOTA : Les flèches et situées en bas de l'écran permettent de faire défiler les pages des paramètres.

#### <span id="page-27-1"></span>3.7.1 EN MODE VISUALISATION (NIVEAU 1-UTILISATEUR)

Depuis l'écran de maintenance, appuyer sur la touche de visualisation des paramètres l'écran suivant apparaît :

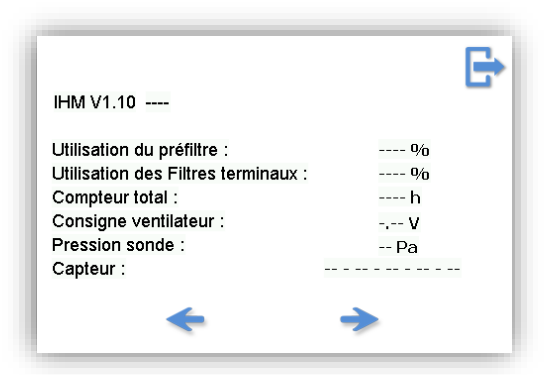

Cet écran permet de visualiser la version du logiciel de l'interface utilisateur ainsi que le compteur de fonctionnement des filtres, le compteur total, la consigne de pilotage du ventilateur en Volt, la pression différentielle au niveau du pavillon d'aspiration du ventilateur en Pascal ainsi que l'état des capteurs :

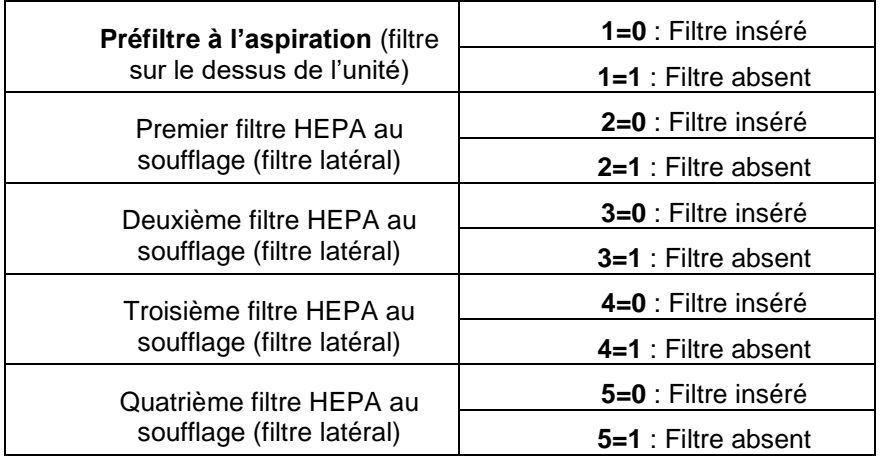

L'écran suivant permet de régler la date et l'heure. Il permet également d'activer ou de désactiver le démarrage automatique (cf §2.2.1.3).

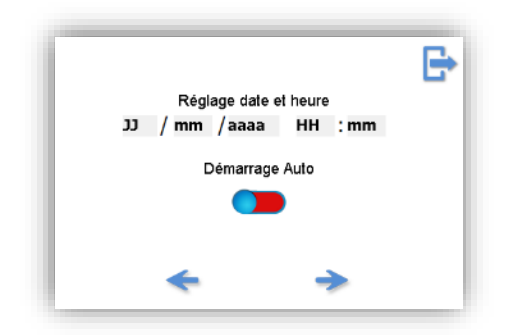

#### <span id="page-28-0"></span>3.7.2 EN MODE SUPERVISION (NIVEAU 2-TECHNICIEN)

Depuis l'écran de maintenance, appuyer sur la touche de supervision des paramètres  $\bigtriangledown$  l'écran suivant apparaît :

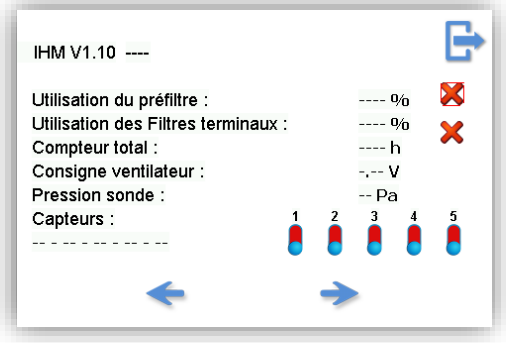

Cet écran permet de visualiser la version du logiciel de l'interface utilisateur ainsi que le compteur de fonctionnement des filtres, le compteur total, , la consigne de pilotage du ventilateur en Volt, la pression différentielle au niveau du pavillon d'aspiration du ventilateur en Pascal ainsi que l'état des capteurs (voir le tableau §3.7.1 pour le détail). Il est également possible d'activer ou de désactiver les différent capteurs en appuyant sur le bouton situé sous le numéro correspondant.

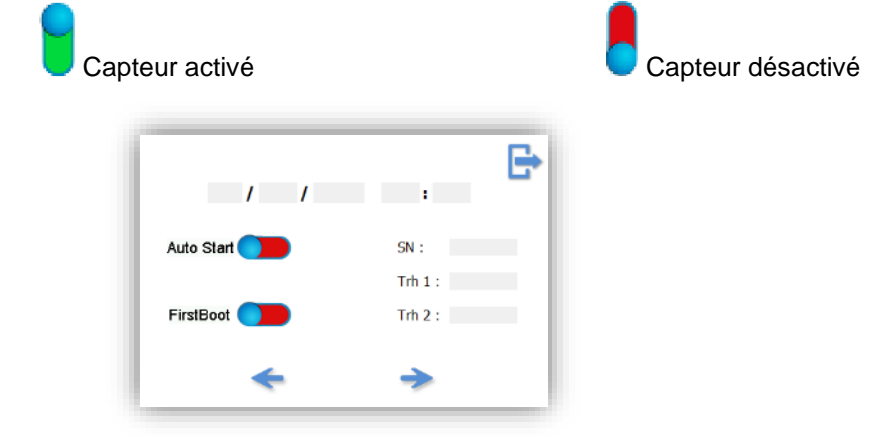

Cet écran permet de régler la date et l'heure et les taux de renouvellement par heure pour les régimes jour et nuit. Il permet également l'activation/désactivation du démarrage automatique (Auto Start) ainsi que la réinitialisation du menu de premier démarrage.

# <span id="page-28-1"></span>**3.8 VISUALISATION DES ENREGISTREMENTS**

Depuis l'écran de maintenance, appuyer sur la touche des enregistrements

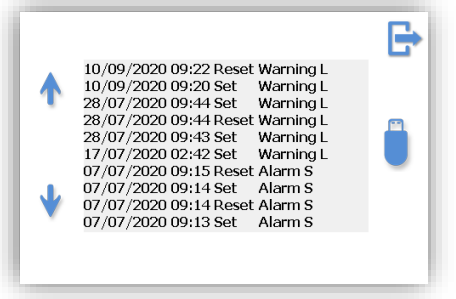

Cet écran permet de consulter les enregistrements évènementiels (alarme ou avertissement). Les paramètres de fonctionnement sont également enregistrés de manière fréquentielle toutes les heures de fonctionnement.

NOTA : Il est possible de réaliser 10 000 enregistrements fréquentiels et 1000 enregistrements évènementiels. Au-delà, les enregistrements les plus anciens sont réécrasés par les plus récents.

# <span id="page-29-0"></span>**3.9 ENTRETIEN - BIONETTOYAGE**

Nous rappelons ici que ces recommandations sont à confronter à d'éventuelles **fréquences de bionettoyage spécifiques définies par le personnel en interne pour le service où l'unité HEPA³Air est utilisée.**

**airinspace**® recommande donc fortement aux utilisateurs de se renseigner et de renforcer au besoin les fréquences ici présentées en accord avec les pratiques du service.

NOTA : Le protocole de bionettoyage suit les préconisations d'usage du service d'hygiène de l'établissement.

#### <span id="page-29-1"></span>3.9.1 PRODUITS D'ENTRETIEN COMPATIBLES AVEC LE MATERIEL **airinspace**®

L'appareil est compatible avec les produits nettoyants désinfectants à usage hospitalier classiques:

- Halogénés (produits chlorés et produits iodés);
- Biguanides (chlorhexidine);
- Alcools (éthanol à 70°, alcool isopropylique à 60°);
- Ammoniums quaternaires (chlorure de benzalkonium…);
- Oxydants (acide peracétique, composés à base de peroxyde d'hydrogène);
- Diamidines (hexamidine);
- Aldéhydes:
- Dérivés phénoliques...

**airinspace**® recommande fortement aux utilisateurs de vérifier le choix des produits de désinfection utilisés en sélectionnant avec attention les normes d'activité biocide auxquelles le produit doit se conformer (par défaut, le produit devrait à minima être conforme aux normes d'essai en conditions standards - phase 1 et en présence de substances interférentes – phase 2.1):

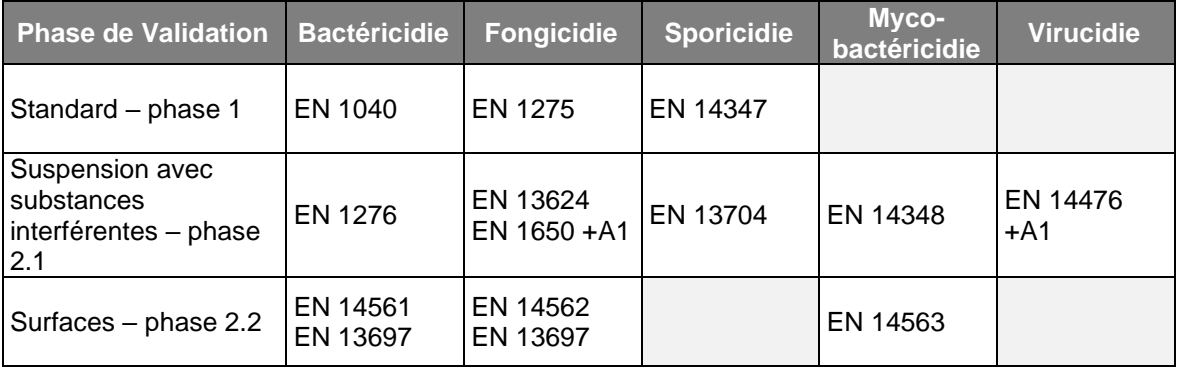

#### <span id="page-30-0"></span>3.9.2 PROCEDURE STANDARD

La procédure de désinfection standard s'applique par défaut pour l'entretien de l'unité **HEPA**<sup>3</sup>Air.

#### 3.9.2.1 *Matériel requis*

- Lavettes à usage unique ou recyclable (à changer entre chaque pièce)
- **Détergent-Désinfectant (DD) qualifié Bactéricide – Fongicide – Virucide**, en seau ou en flacon vaporisateur
- [Tournevis plat avec pointe de 6.5 ou 8mm uniquement pour l'entretien annuel de l'unité]

#### 3.9.2.2 *Bionettoyage Quotidien*

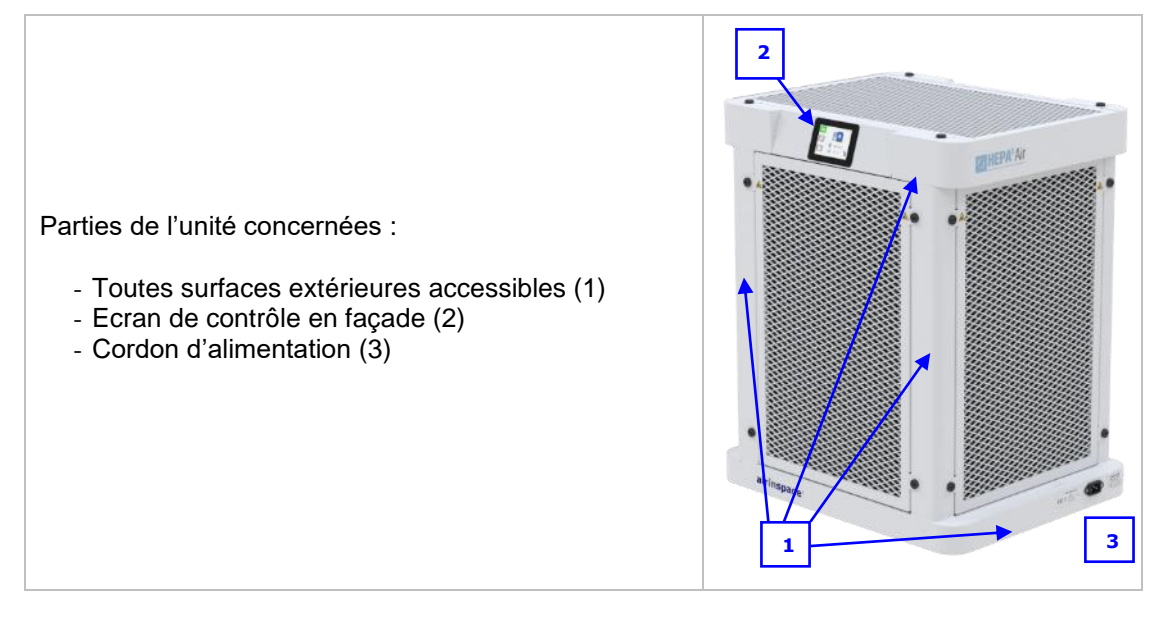

- 1. Préparer le matériel nécessaire et la solution de **D**étergent **D**ésinfectant;
- 2. A l'aide de la lavette préalablement imprégnée de solution **DD**, étaler la solution désinfectante sur les parties concernées du dispositif (cf. tableau ci-dessus) en progressant de préférence du haut vers le bas. Veiller à recharger régulièrement la lavette en produit **DD** si la surface paraît insuffisamment mouillée.

#### **ATTENTION :** NE PAS PULVERISER DIRECTEMENT DE DD SUR L'UNITE. BIEN ESSORER LA LAVETTE AVANT APPLICATION.

- 3. Laisser sécher.
	- NOTA : En cas de surface très sale, il convient d'effectuer au préalable un nettoyage avec détergent : dépoussiérage humide, lavage avec solution détergente puis rinçage.

#### 3.9.2.3 *Bionettoyage annuel*

#### **ATTENTION :** LE BIONETTOYAGE ANNUEL DE L'UNITE IMPLIQUANT UN ACCES AUX PARTIES INTERNES DE L'UNITE, IL EST DU RESSORT DU PERSONNEL DE MAINTENANCE DUMENT HABILITE.

AVANT D'ACCEDER AUX PARTIES INTERNES DE L'UNITE **HEPA³AIR**, METTRE L'APPAREIL HORS TENSION EN DEBRANCHANT LE CORDON D'ALIMENTATION ELECTRIQUE ET PRENDRE LES PRECAUTIONS NECESSAIRES POUR EVITER TOUTE REMISE EN MARCHE INTEMPESTIVE.

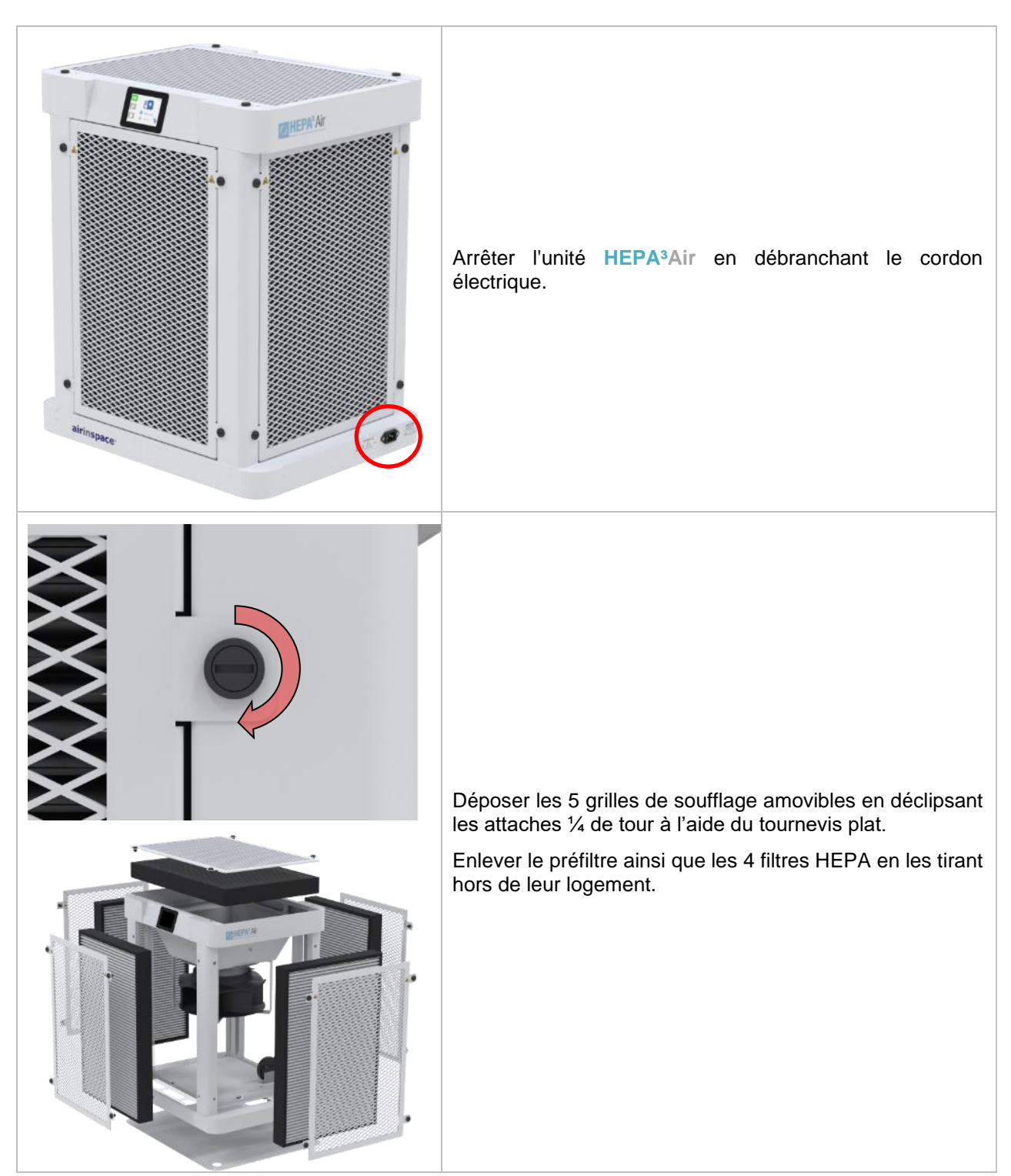

Notice d'utilisation – **HEPA³Air** – ED01\_09-septembre-2020

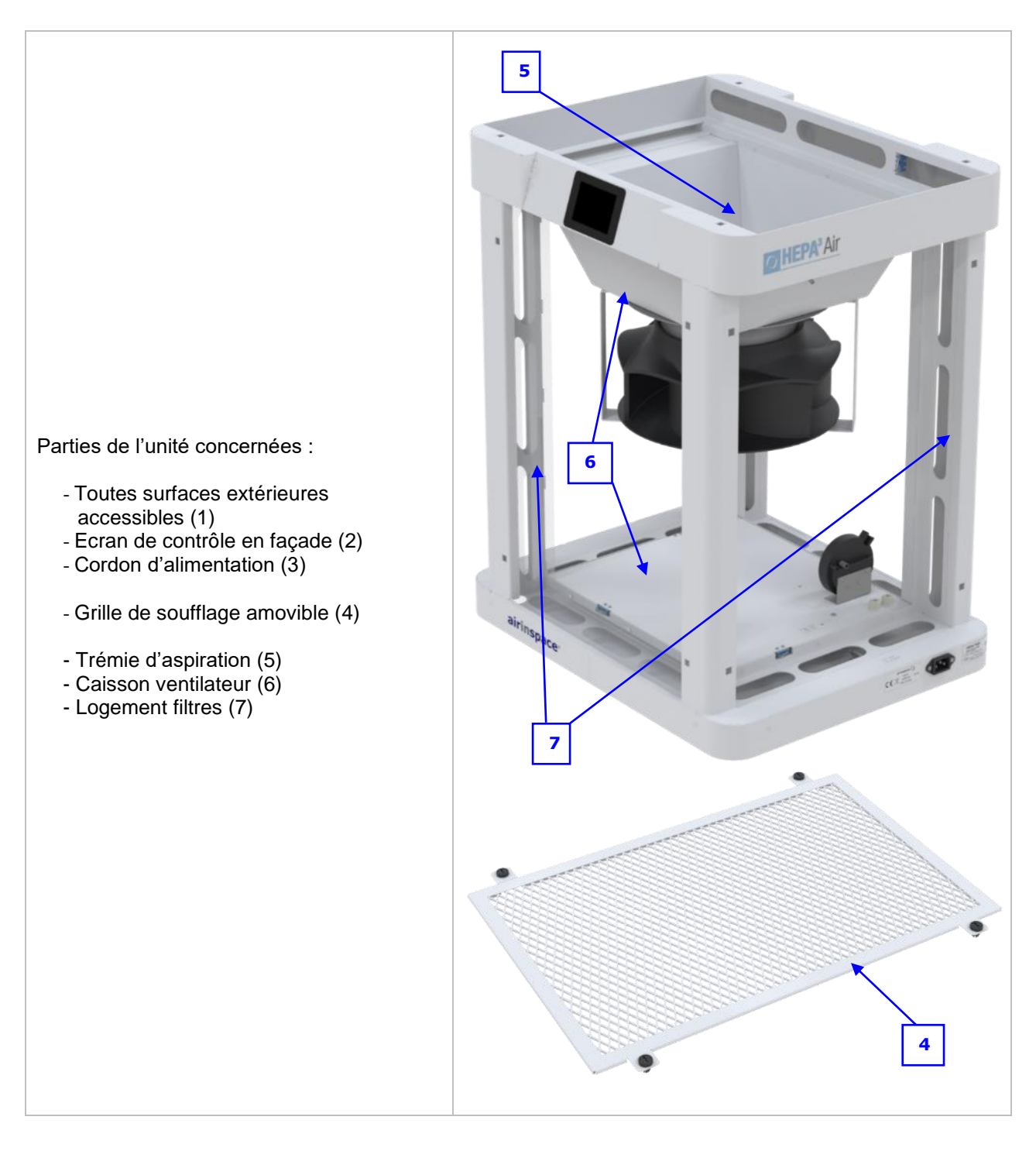

- 1. Pour les parties (1) à (3), appliquer la procédure de bionettoyage quotidien.
- 2. Pour la partie (4), retirer les grilles de soufflage amovibles. Immerger les grilles de soufflage dans un seau de **DD** pendant 15 minutes. Laisser sécher les grilles et au besoin les essuyer avec un chiffon doux non pelucheux sec.
- 3. Désinfecter les parties internes (5) à (7).

#### <span id="page-33-0"></span>**ATTENTION :** DANS LE CADRE D'UN CONTRAT DE SERVICE, LA MAINTENANCE ET LES REPARATIONS DE L'APPAREIL AU COURS DE SA DUREE DE VIE SONT DU RESSORT DU FABRICANT OU D'UN CENTRE DE SERVICE HABILITE.

#### CEPENDANT, LE CHANGEMENT DES FILTRES ET DES FUSIBLES EST DU RESSORT DU PERSONNEL DE MAINTENANCE DUMENT HABILITE

Afin d'assurer en permanence une efficacité maximale, le préfiltre et les filtres HEPA de l'unité **HEPA³Air** ont une durée de vie limitée gérée par des compteurs de temps.

Lorsque la durée des consommables est atteinte, un message d'avertissement apparaît sur l'écran de l'unité indiquant qu'il faut procéder à leur remplacement.

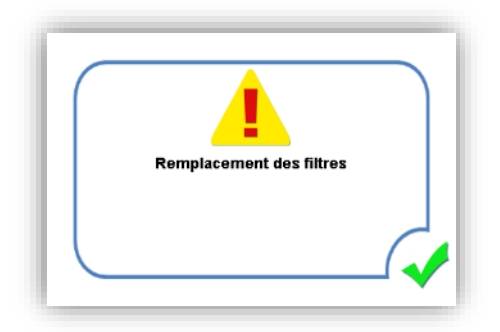

#### <span id="page-33-1"></span>3.10.1 REMPLACEMENT DES FILTRES

Le changement des filtres ne peut être effectué que par des personnes ayant les connaissances suffisantes, dûment formées et habilitées par **airinspace®.**

- 3.10.1.1 *Outillage nécessaire :*
	- Tournevis plat avec pointe de 6.5 ou 8mm.

#### 3.10.1.2 *Recommandations :*

- Maintenir le filtre neuf dans son emballage d'origine jusqu'à l'installation. Lors de l'installation, prendre toute précaution pour éviter d'endommager ou de souiller le filtre neuf : mains propres, stockage sur support propre, manutention du filtre avec l'enveloppe extérieur uniquement.
- Faire fonctionner l'unité **HEPA**<sup>3</sup>Air en régime RENFORCE (icône sur l'écran :  $(44)$ ) durant 30 minutes après l'opération.
- Veiller à ce que l'élimination des filtres usagés et de leur emballage associé soit effectuée conformément aux règles de protection de l'environnement et aux réglementations pour déchets spéciaux en vigueur dans l'établissement.
- Mise au rebut

Les matières composant l'ensemble du filtre sont du polystyrène pour le cadre, du polyuréthane pour le joint mousse et de la microfibre de verre avec fibre synthétique et charbon actif pour le média filtrant.

Ce produit relève de la Directive Européenne 2012/19/UE du 4 juillet 2012 relative aux déchets d'équipements électriques et électroniques (DEEE) et fait partie de la catégorie 6.« Outils électriques et électroniques » définie en annexe I de cette directive.

La mise au rebut de ce produit et la valorisation des déchets qui en sont issus doivent respecter la réglementation découlant de l'application de la directive européenne par les différents états membres, ainsi que les réglementations locales qui pourraient venir la compléter.

#### 3.10.1.3 *Procédure de dépose*

**ATTENTION :** DANGER ! AVANT D'EXECUTER UNE INTERVENTION SUR L'UNITE **HEPA³AIR**, METTRE L'APPAREIL HORS TENSION EN DEBRANCHANT LE CORDON ELECTRIQUE DE L'UNITE ET PRENDRE LES PRECAUTIONS NECESSAIRES POUR EVITER TOUTE REMISE EN MARCHE INTEMPESTIVE.

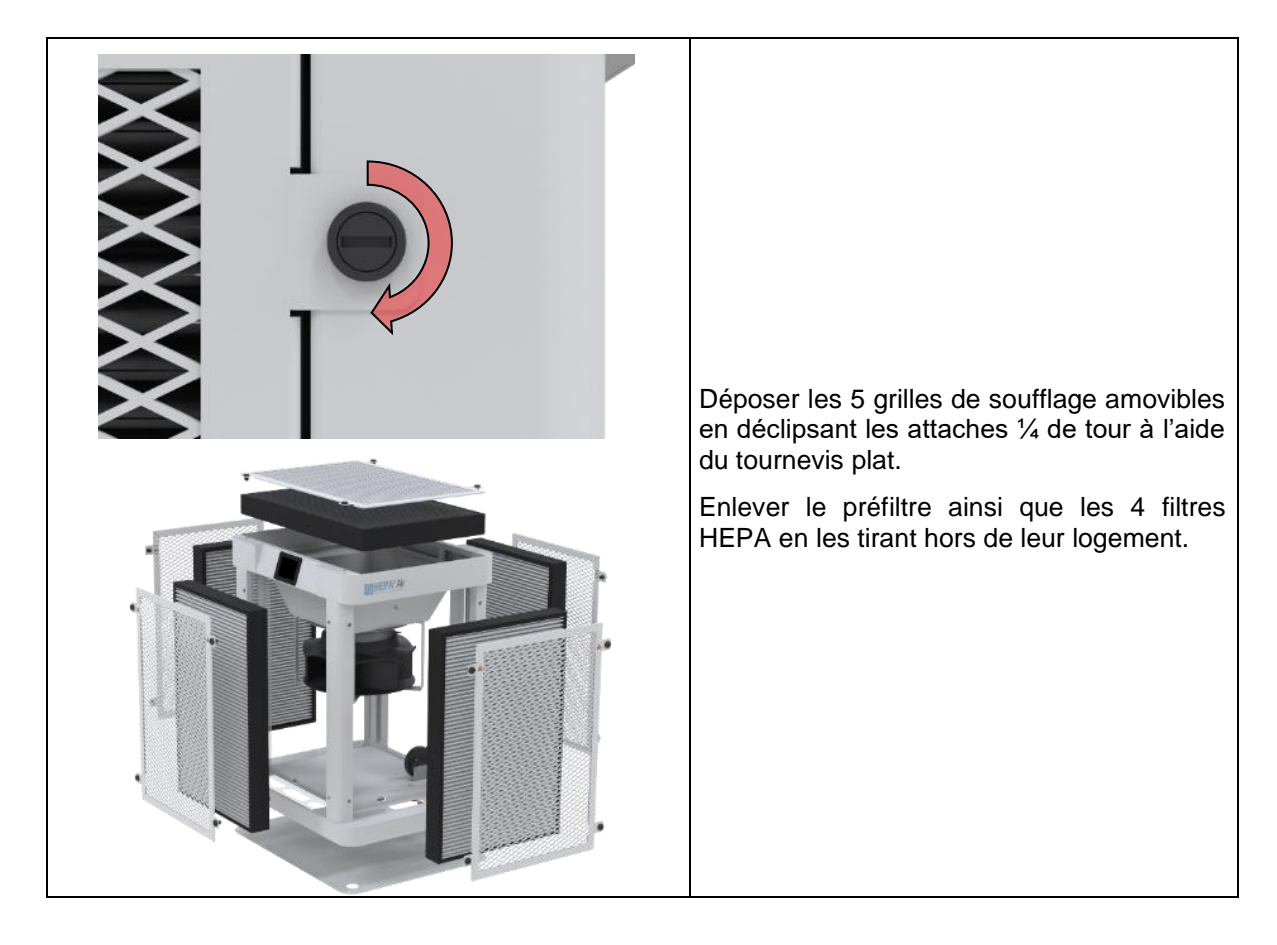

3.10.1.4 *Opération de pose*

Effectuer les opérations de pose à l'inverse de la dépose et réinitialiser le compteur des filtres (voir §3.10.3 - Réinitialisation du compteur).

#### 3.10.2 REMPLACEMENT D'UN FUSIBLE

<span id="page-35-0"></span>Deux fusibles 3.15 AT protègent les éléments du circuit électrique. Ils sont situés derrière le panneau d'accès aux composants électroniques (repère 6 §1.5.2).

#### 3.10.2.1 *Outillage nécessaire :*

- Un multimètre pour la mesure ohmique et la mesure de la tension.
- Une clef à empreinte hexagonale de 2.5mm pour déposer le panneau d'accès.

3.10.2.2 *Procédure de remplacement des fusibles*

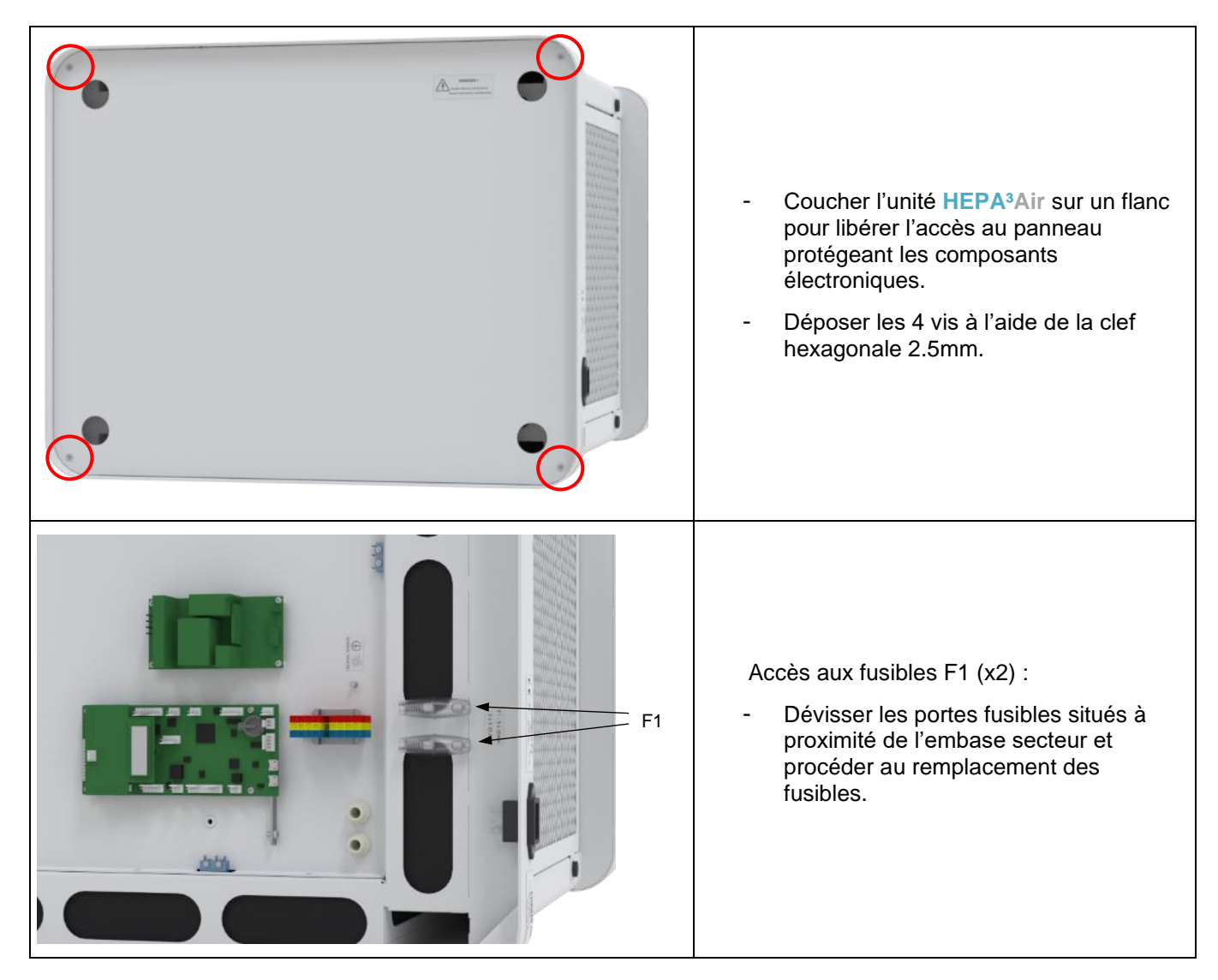

#### <span id="page-36-0"></span>3.10.3 REINITIALISATION DU COMPTEUR

#### 3.10.3.1 *Fréquence de remplacement des filtres*

Afin d'assurer en permanence une efficacité maximale, les consommables de l'unité **HEPA³Air** (préfiltre et filtres HEPA) ont des durées de vie limitées gérées par des compteurs de temps. Lorsque la durée de vie d'un consommable est atteinte, un message d'avertissement apparaît sur l'écran de l'unité indiquant qu'il faut procéder à son remplacement.

Ci-après le tableau indiquant la fréquence de remplacement des consommables de l' **HEPA³Air**

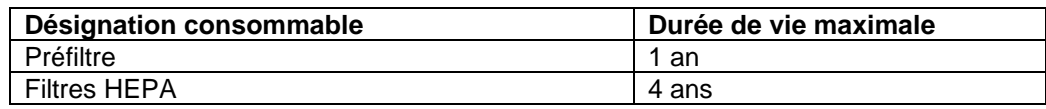

#### 3.10.3.2 *Procédure de réinitialisation du compteur*

Une fois le remplacement du consommable effectué (voir §3.10.1), il convient de réinitialiser le compteur de temps associé.

• Les filtres étant en fin de vie, l'écran de la machine affiche les symboles **et le dividit**. Pour autant, l'unité continue de fonctionner, la décontamination est toujours active. Un appui sur la touche indique que les filtres doivent être remplacés.

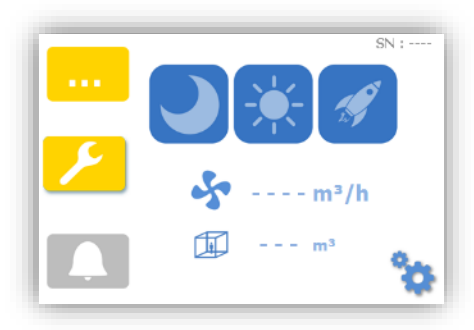

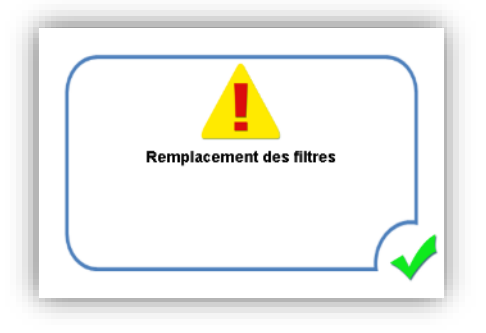

• Vérification du compteur dans les paramètres :

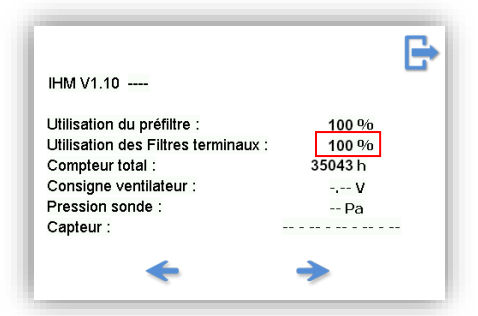

• Procéder au remplacement des filtres (voir §3.10.1)

• Depuis l'écran de maintenance (niveau 2 – technicien), appuyer sur la touche de supervision des paramètres (voir §3.1).

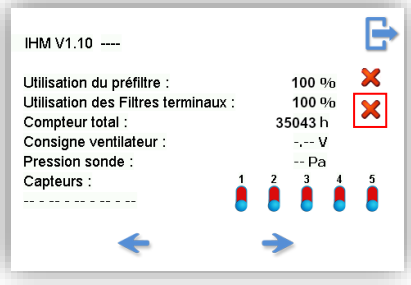

• Appuyer sur l'icône de remise à zéro du compteur des filtres  $\blacktriangleright$ , l'écran suivant apparaît :

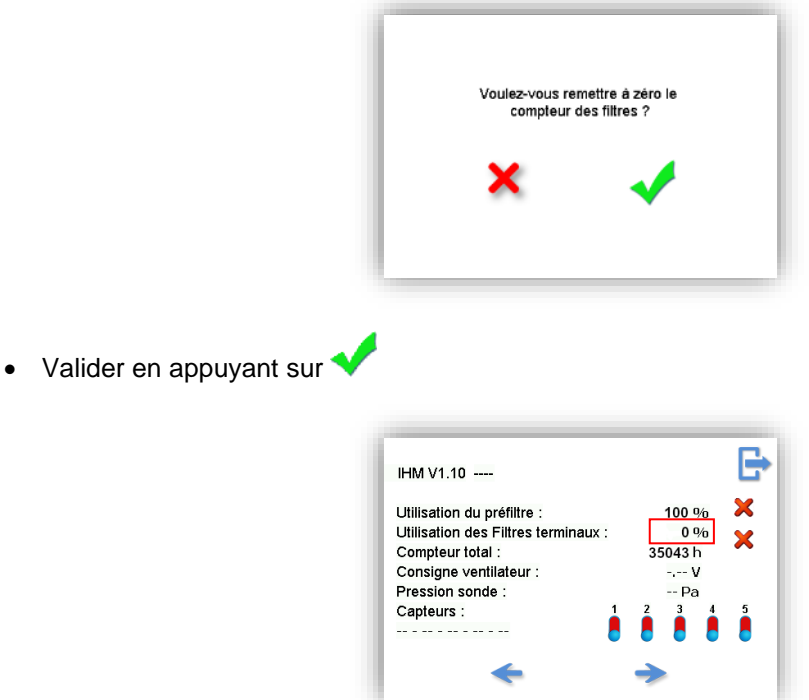

NOTA : Ce mode opératoire est valable pour le remplacement du préfiltre ou des filtres terminaux. Attention le préfiltre et les filtres terminaux n'ont pas le même rythme de remplacement. S'assurer de mettre à zéro le bon compteur et vérifier la mise à jour lors de la manipulation

# <span id="page-38-0"></span>**3.11 SCHEMA ELECTRIQUE FONCTIONNEL**

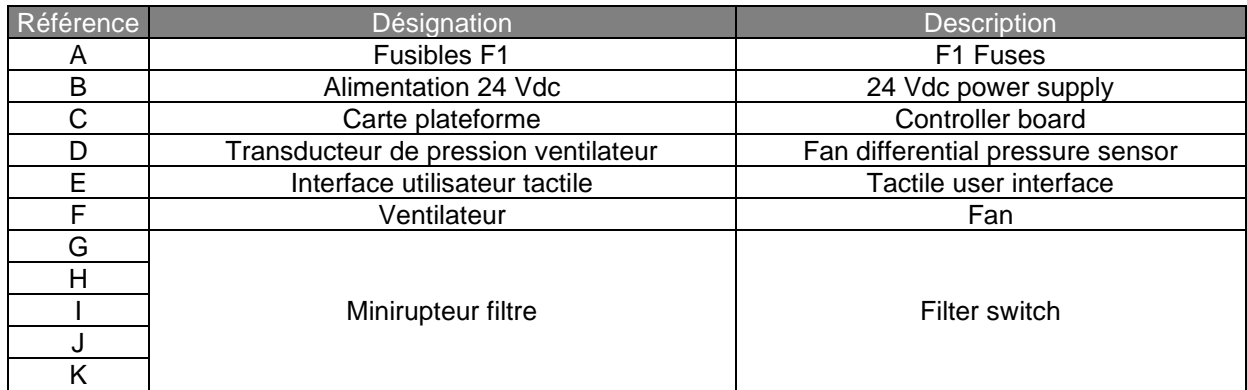

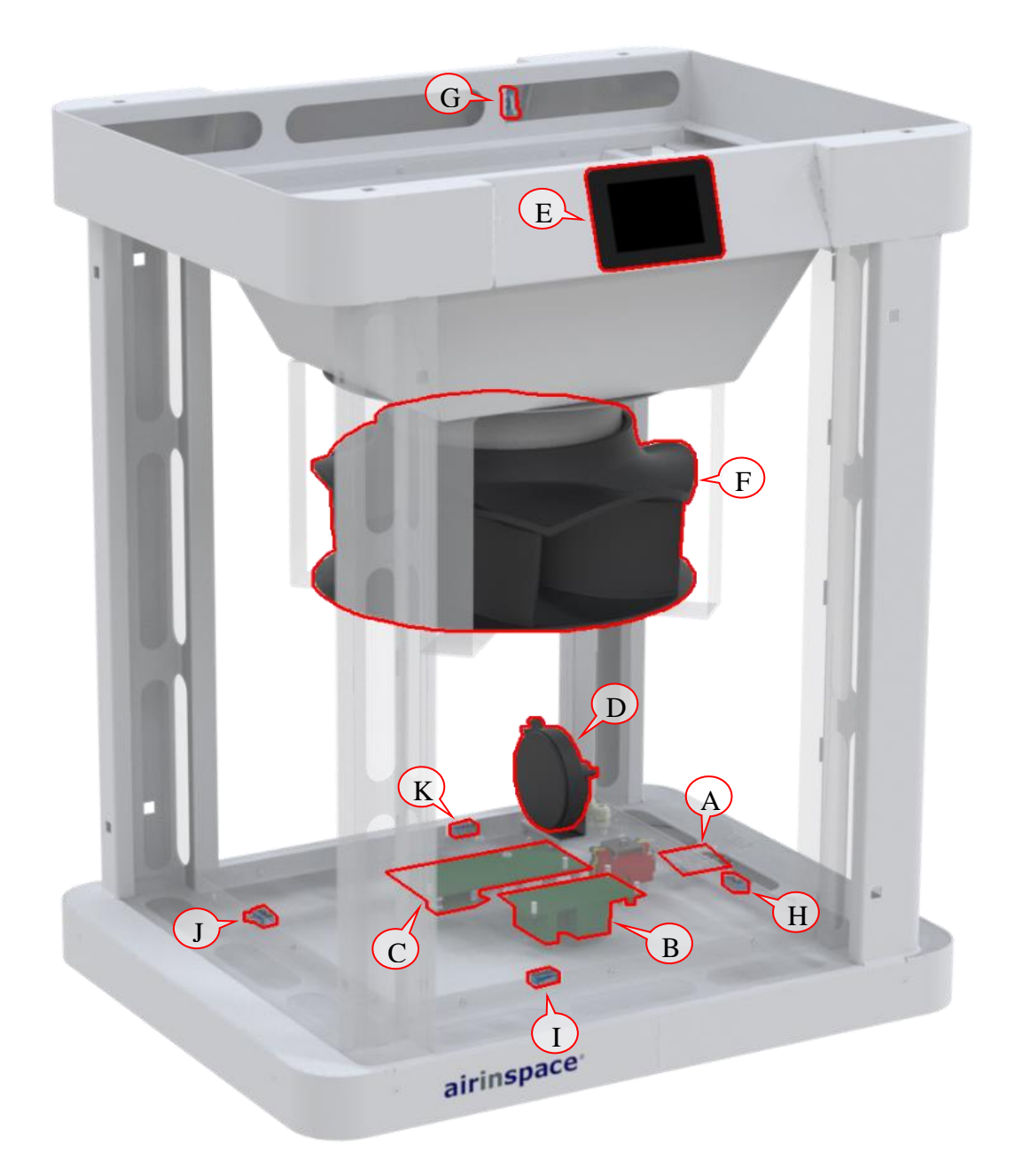

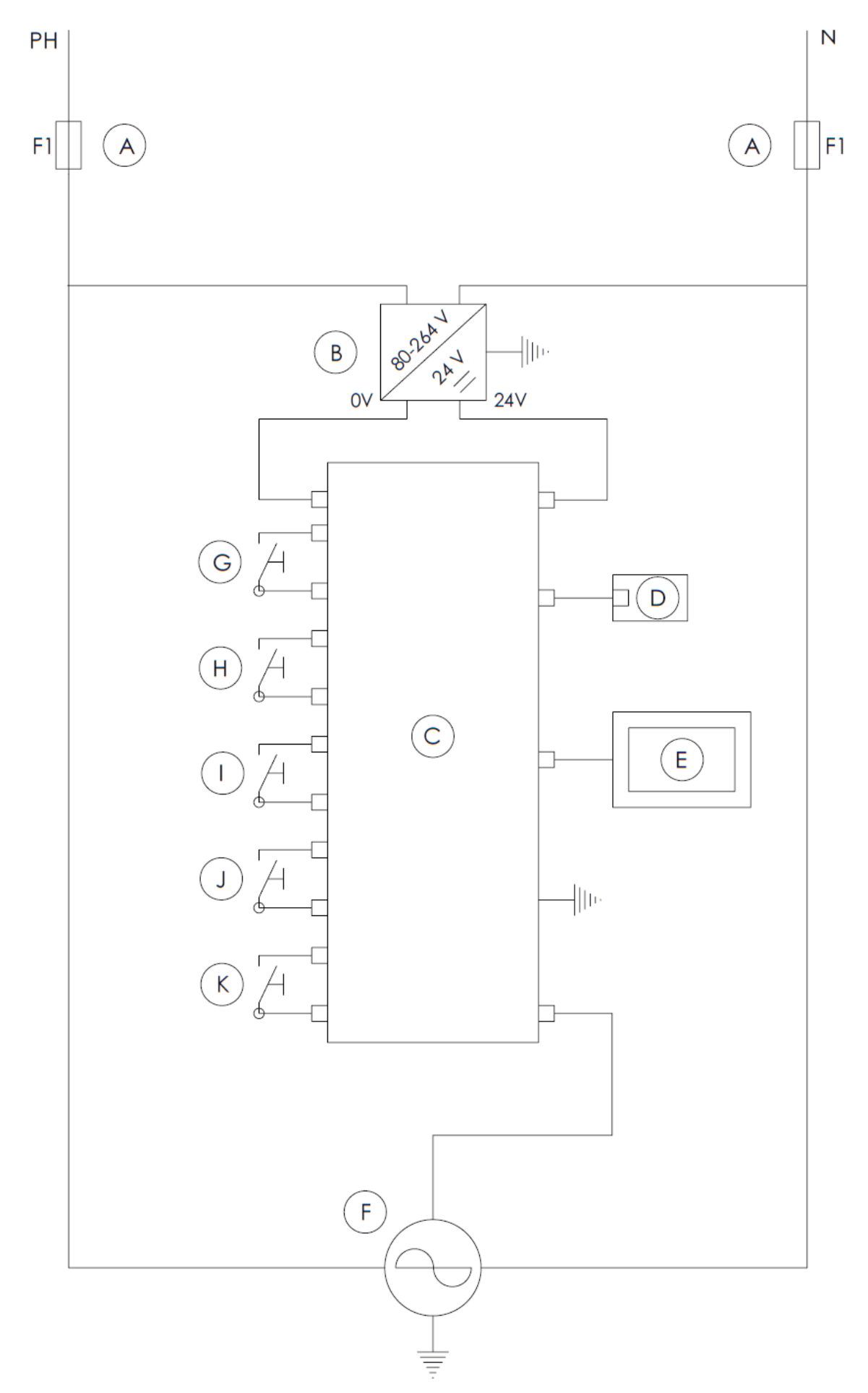

Notice d'utilisation – **HEPA³Air** – ED01\_09 -septembre -2020

#### <span id="page-40-0"></span>**3.12 GARANTIE DU DISTRIBUTEUR**

#### Consulter votre contact local **airinspace®**.

A noter : les défaillances issues d'une tentative de réparation non autorisée, d'une modification, d'une chute, de l'usage d'une tension non appropriée ou d'opérations contraires aux instructions de la Notice d'utilisation ne sont pas couvertes par la garantie.

# <span id="page-40-1"></span>**3.13 IDENTIFICATION DU MODELE**

Lors de toute correspondance avec **airinspace**® ou avec un revendeur, se référer au numéro de série de l'unité HEPA<sup>3</sup>Air et à sa date d'acquisition :

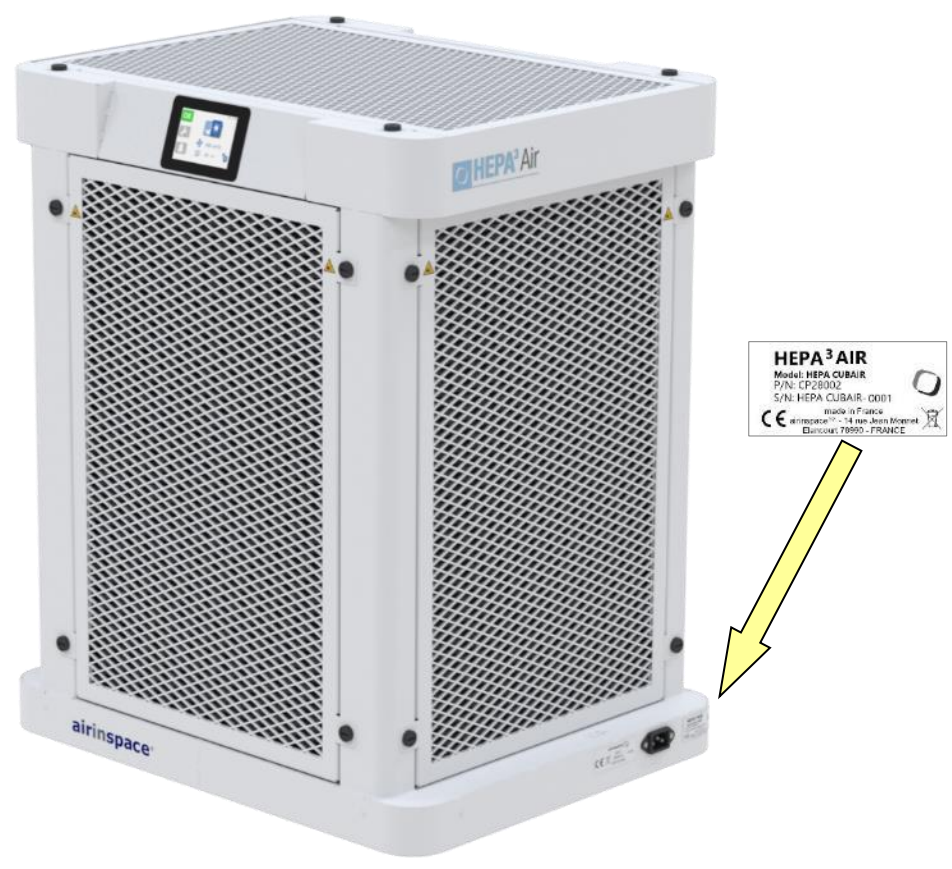

**CONTACTER airinspace®**

# **airinspace® S.E.**

14, Rue Jean Monnet 78990 Elancourt France

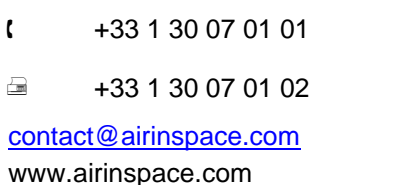